# **Abdbeam Documentation**

*Release 0.2.1*

**Danilo S. Victorazzo**

**Feb 11, 2019**

# **Contents**

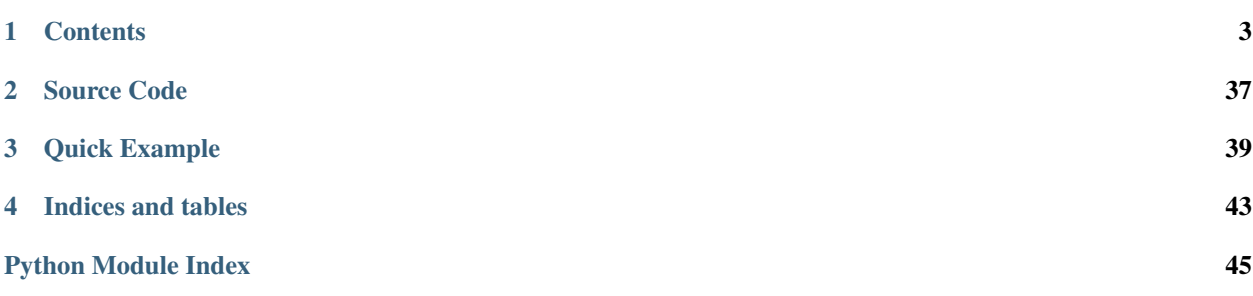

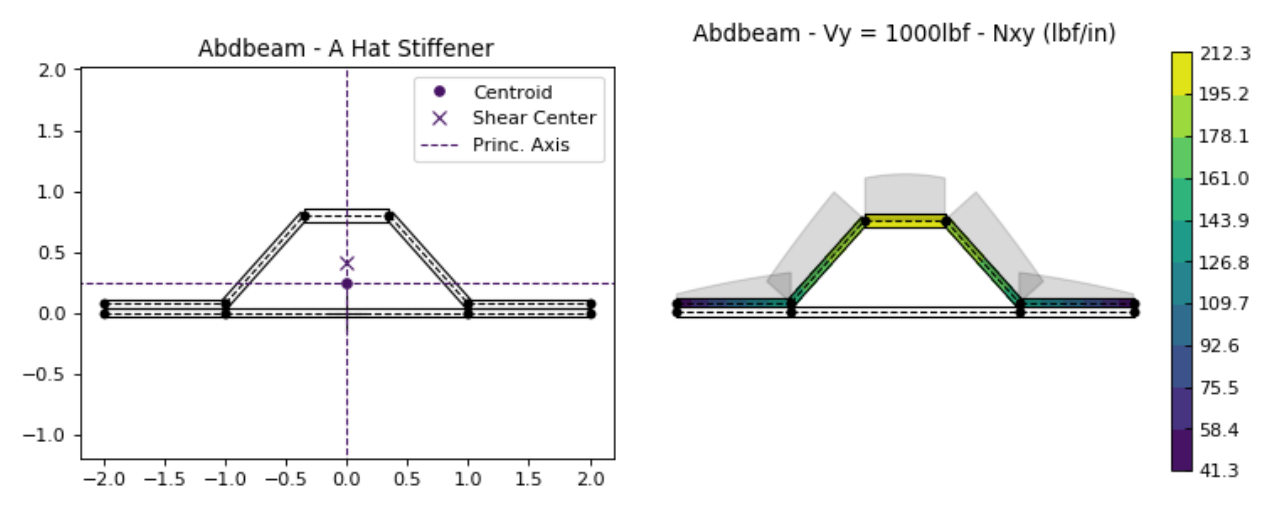

*Abdbeam* is a python package for the cross section analysis of thin-walled composite material beams of any shape.

These are a few things you can do with *Abdbeam*:

- Use a fast thin-walled anisotropic composite beam theory including closed cells, open branches, shear connec-tors and booms<sup>[1](#page-4-0)</sup>;
- Recover replacement stiffnesses (EA, EIyy, EIzz, EIyz, GJ) and/or a full 4 x 4 stiffness matrix for beams with arbitrary layups and shapes;
- Recover centroid and shear center locations;
- Obtain internal load distributions (Nx, Nxy, Mx, My, Mxy for segments; Px and Tx for booms) for a large number of cross section load cases (defined by Px, My, Mz, Tz, Vy and Vz section loads);
- Plot cross sections, their properties and internal loads.

<span id="page-4-0"></span><sup>&</sup>lt;sup>1</sup> Booms are discrete stiffeners containing axial and torsional stiffnesses.

# CHAPTER<sup>1</sup>

## **Contents**

# <span id="page-6-0"></span>**1.1 Installation**

## **1.1.1 Windows and UNIX (MacOS/Linux)**

*Abdbeam* is installed using PyPI [\(Python package index\)](https://pypi.org/project/abdbeam)::

```
pip install abdbeam
```
## **1.1.2 Dependencies**

The following external packages are required to run *Abdbeam*:

- [Numpy](https://www.numpy.org)
- [Pandas](https://pandas.pydata.org)
- [Matplotlib](https://matplotlib.org)

# **1.2 Creating Sections**

When creating your own arbitrary sections, pay attention to the following modeling rules:

- No floating segments;
- No floating points;
- No segments crossing each other;
- No coincident or partially overlapping segments;
- Unique integer ids for materials, segments and points.

The best place to start creating your own sections is referring to the *Abdbeam* applications found in the *[Examples](#page-7-0)* page.

# <span id="page-7-0"></span>**1.3 Examples**

This page shows application examples with open sections, sections with branches, closed sections, multi-cells, booms and shear connectors. You can also locate these examples as individual modules in the abdbeam.examples package.

## <span id="page-7-3"></span>**1.3.1 Contents**

- *[Kollár/Springer C-Section Example](#page-7-1)*
- *[Megson's Closed Section with Branches Example](#page-10-0)*
- *[Kollár/Springer Single Cell Example](#page-12-0)*
- *[Bruhn's Multi-celled Example](#page-15-0)*
- *[Torque-box Example](#page-18-0)*
- *[Hat Stiffener Example](#page-21-0)*

## <span id="page-7-1"></span>**1.3.2 Kollár/Springer C-Section Example**

Open sections are the simplest and most common beam type. In this C-Section example from ref.<sup>[1](#page-7-2)</sup>, we calculate, print and plot section properties, create a load case with a vertical shear of 100N and plot its Nxy internal loads. Units for this problem are: m, N and Pa:

```
import abdbeam as ab
sc = ab.Section()# Create a materials dictionary:
mts = dict()mts[1] = ab.Laminate()mts[1].ply\_materials[1] = ab.PlyMaterial(0.0001, 148e9, 9.65e9, 4.55e9,0.3)
mts[1].ply_materials[2] = ab.PlyMaterial(0.0002, 16.39e9, 16.39e9,
                                           38.19e9, 0.801)
mts[1].plies = [[0,2], [0,2], [0,1], [0,1],[0,1], [0,1], [0,1], [0,1]]
mts[1].symmetry = 'S'
# Create a points dictionary based on Y and Z point coordinates:
pts = dict()
pts[1] = ab.Point(0.0, 0.0)pts[2] = ab.Point(0.049, 0.0)
pts[3] = ab.Point(0.049, 0.062)pts[4] = ab.Point(0.0, 0.062)# Create a segments dictionary referencing point and material ids:
sgs = dict()sgs[1] = ab<u>.</u> Segment<math>(1, 2, 1)sgs[2] = ab<u>.</u> Segment(2,3,1)sgs[3] = ab<u>.</u> Segment <math>(3, 4, 1)# Point the dictionaries to the section
sc.materials = mts
sc.points = pts
sc.segments = sgs
```
<span id="page-7-2"></span><sup>1</sup> [Kollár LP, Springer GS. Mechanics of composite structures. Cambridge university press; 2003 Feb 17.](https://www.amazon.com/Mechanics-Composite-Structures-L%C3%A1szl%C3%B3-Koll%C3%A1r/dp/0521126908/ref=sr_1_1?ie=UTF8&qid=1544936929&sr=8-1&keywords=Mechanics+of+composite+structures)

```
# Calculate and output section properties
sc.calculate_properties()
sc.summary()
ab.plot_section(sc, figsize=(6.4*0.8, 4.8*0.8))
# Create a single load case and calculate its internal loads
sc.loads[1] = ab. Load (Vz_s=-100)
sc.calculate_internal_loads()
# Plot internal loads
ab.plot_section_loads(sc, 1, int_load_list=['Nxy'],
                      title_list=['Abdbeam - Nxy (N/m)'],
                      figsize=(6.4*0.8, 4.8*0.8))
```
Which prints:

```
Section Summary
===============
Number of points: 4
Number of segments: 3
Number of cells: 0
Centroid
--------
yc = 3.39937500e-02zc = 3.10000000e-02
Shear Center
------------
vs = 6.92284048e-02zs = 3.10000000e-02
Replacement Stiffnesses
-----------------------
EA = 3.08687460e+07EIyy = 2.20044020e+04
EIzz = 8.18260398e+03EIyz = 3.72546093e-12
GJ = 1.31941376e+01EImax = 2.20044020e+04EImin = 8.18260398e+03
Angle = -1.54432286e-14[P_c] - Beam Stiffness Matrix at the Centroid
     ---------------------------------------------
[[ 3.08687460e+07 2.87672843e-10 -1.44055909e-10 0.00000000e+00]
[ 2.87672843e-10 2.20044020e+04 3.72546093e-12 0.00000000e+00]
[ 1.45837431e-10 5.47177645e-12 8.18260398e+03 0.00000000e+00]
[ 0.00000000e+00 0.00000000e+00 0.00000000e+00 1.31941376e+01]]
[W_c] - Beam Compliance Matrix at the Centroid
----------------------------------------------
[[ 3.23952259e-08 -4.23516474e-22 5.70322567e-22 0.00000000e+00]
[-4.23516474e-22 4.54454522e-05 -2.06908775e-20 0.00000000e+00]
[-5.77375679e-22 -3.03897581e-20 1.22210485e-04 0.00000000e+00]
[ 0.00000000e+00 0.00000000e+00 0.00000000e+00 7.57912363e-02]]
[P] - Beam Stiffness Matrix at the Origin
```

```
-----------------------------------------
[[3.08687460e+07 9.56931125e+05 1.04934443e+06 0.00000000e+00]
[9.56931125e+05 5.16692669e+04 3.25296774e+04 0.00000000e+00]
[1.04934443e+06 3.25296774e+04 4.38537563e+04 0.00000000e+00]
[0.00000000e+00 0.00000000e+00 0.00000000e+00 1.31941376e+01]]
[W] - Beam Compliance Matrix at the Origin
------------------------------------------
[[ 2.17291691e-07 -1.40880902e-06 -4.15439267e-06 0.00000000e+00]
[-1.40880902e-06 4.54454522e-05 -2.06908775e-20 0.00000000e+00]
[-4.15439267e-06 -3.03897581e-20 1.22210485e-04 0.00000000e+00]
 [ 0.00000000e+00 0.00000000e+00 0.00000000e+00 7.57912363e-02]]
```
And plots:

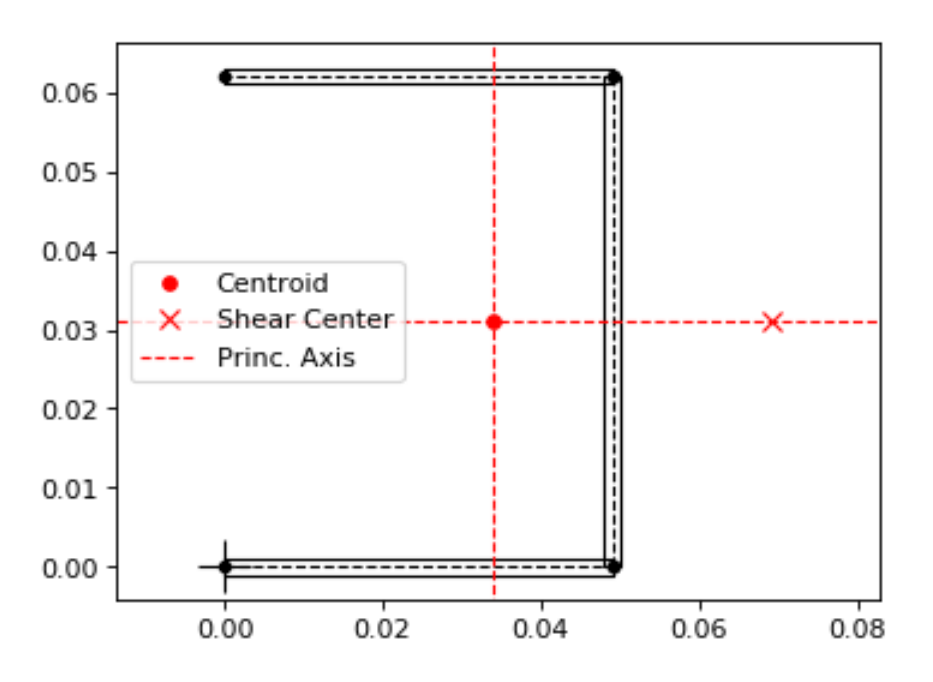

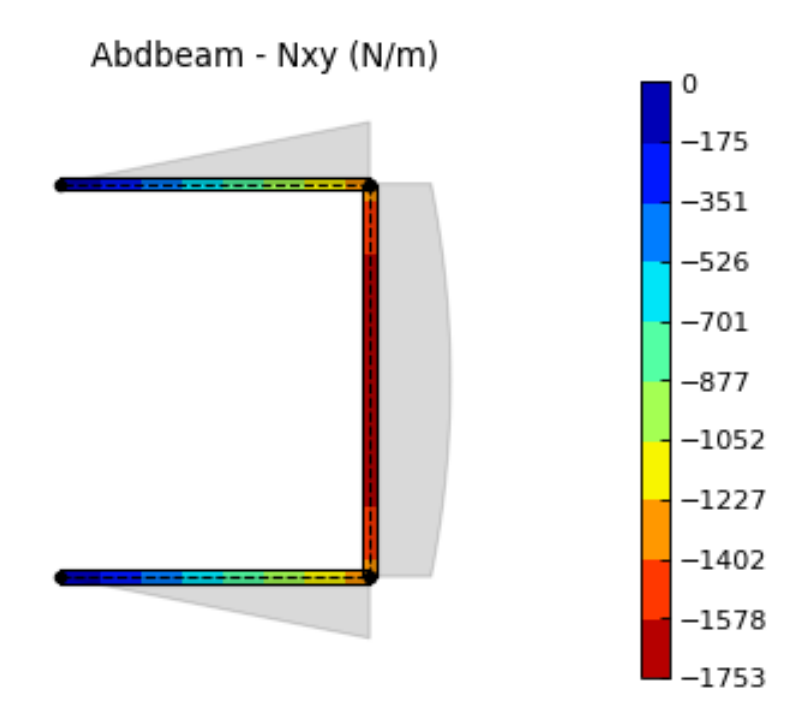

Back to *[Contents](#page-7-3)*.

## <span id="page-10-0"></span>**1.3.3 Megson's Closed Section with Branches Example**

Megson's book (ref<sup>[2](#page-10-1)</sup>) example 19.1 is dedicated to calculating the shear flow distribution for a beam combining open and closed section elements. Units for this problem are: mm, N and MPa.

We start creating the section and calculating its properties:

```
import abdbeam as ab
sc = ab. Section()
# Create a dictionary for the isotropic material
mts = dict()mts[1] = ab.Isotropic(2, 70000, 0.3)# Create a points dictionary based on Y and Z point coordinates
pts = dict()pts[1] = ab.Point(0, -200)pts[2] = ab.Point(-100,-200)pts[3] = ab.Point(-100, 0)pts[4] = ab.Point(-200, 0)pts[5] = ab.Point (-200, -100)pts[6] = ab. Point (0, 0)pts[7] = ab.Point(100, -200)pts[8] = ab.Point(100, 0)pts[9] = ab.Point(200, 0)pts[10] = ab.Point(200, -100)# Create a segments dictionary referencing point and material ids
sgs = dict()sgs[1] = ab<u>.</u> Segment<math>(1, 2, 1)
```
(continues on next page)

<span id="page-10-1"></span><sup>2</sup> [Megson TH. Aircraft structures for engineering students. Butterworth-Heinemann; 2016 Oct 17.](https://www.amazon.com/Aircraft-Structures-Engineering-Students-Aerospace/dp/0080969054/ref=sr_1_1?ie=UTF8&qid=1548602525&sr=8-1&keywords=Megson+TH.+Aircraft+structures+for+engineering+students)

```
sgs[2] = ab.Segment(2,3,1)sgs[3] = ab.Segment(3,4,1)sgs[4] = ab.Segment(4,5,1)sgs[5] = ab.Segment(3, 6, 1)sgs[6] = ab<u>.</u> Segment<math>(1, 7, 1)sgs[7] = ab<u>Segment</u> (7, 8, 1)sgs[8] = ab.Segment(8, 9, 1)sgs[9] = ab.Segment(9,10,1)sgs[10] = ab.Segment(8, 6, 1)# Point the dictionaries to the section
sc.materials = mts
sc.points = pts
sc.segments = sgs
# Calculate section properties
sc.calculate_properties()
```
Next, we are going to plot the section showing its segments' orientations, as they are essential to understand shear signs:

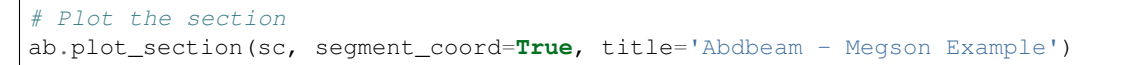

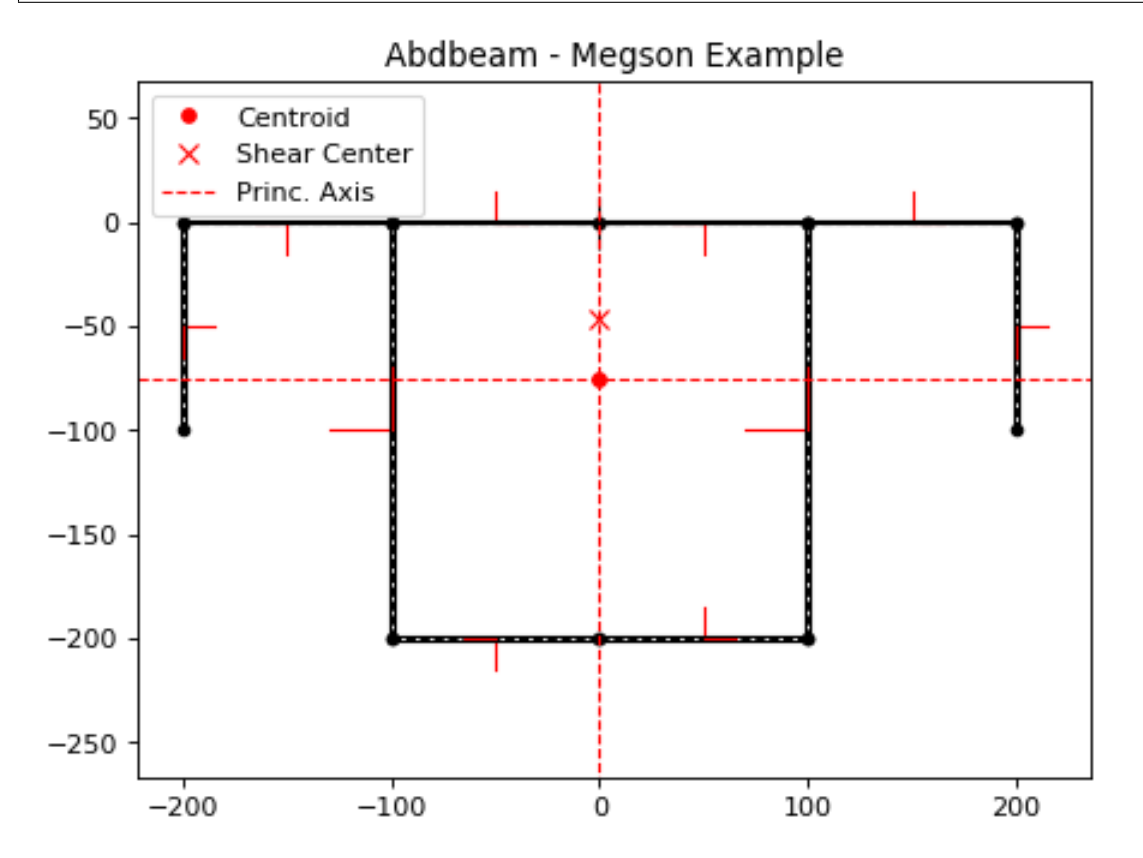

*Abdbeam* by default plots positive diagrams towards the top side of the laminate and negative diagrams towards the bottom side. To change individual diagram directions, the parameter diagram\_factor\_list can be used with factors 1.0 or -1.0 as desired. This is also a rather large cross section with thin laminates, so ploting a countour inside the thickness will be hardly visible. To provide a clearer internal load view, we'll use a contour diagram:

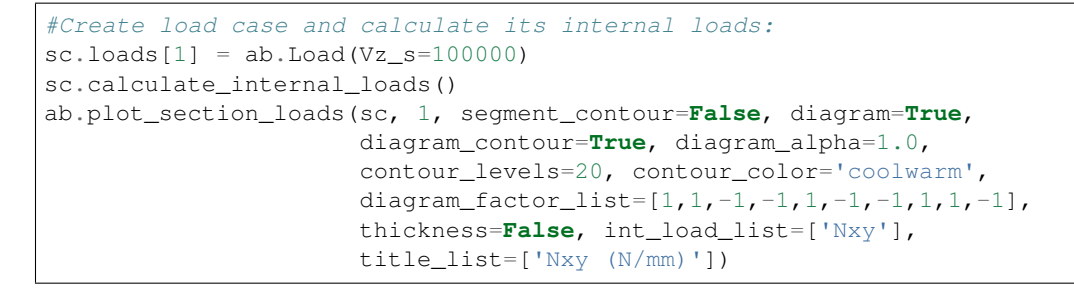

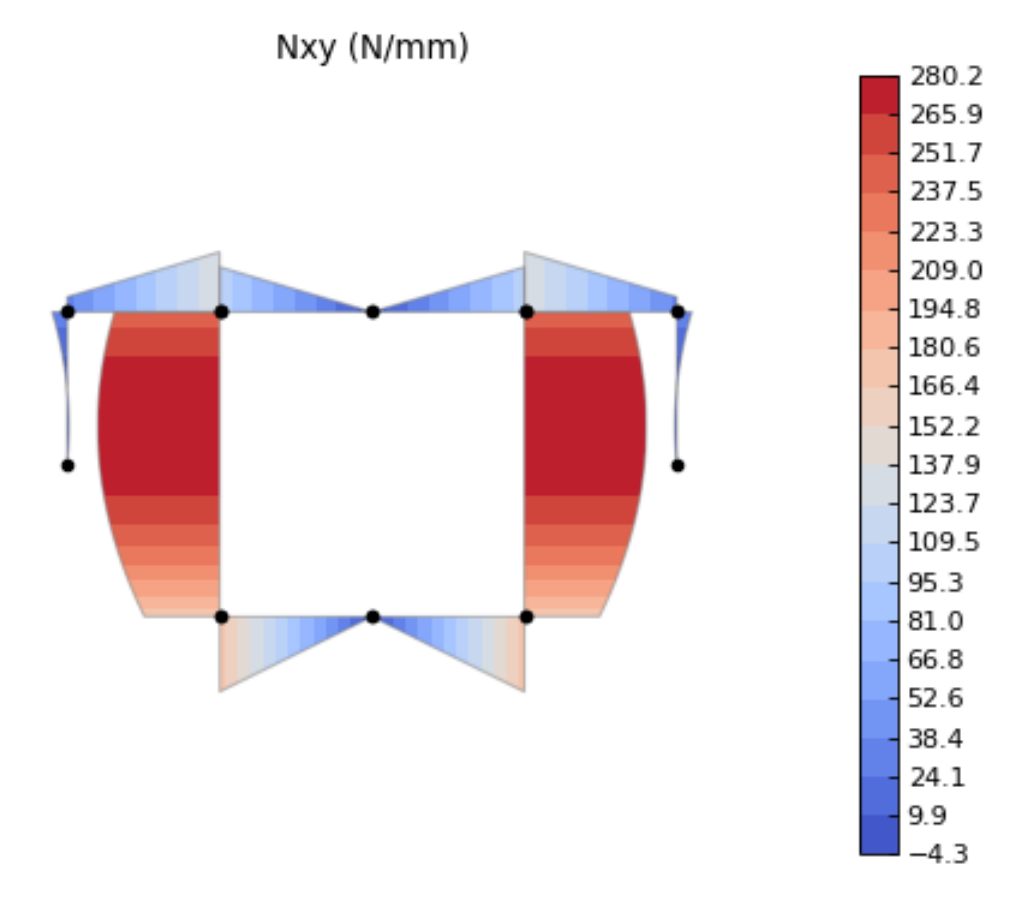

Back to *[Contents](#page-7-3)*.

## <span id="page-12-0"></span>**1.3.4 Kollár/Springer Single Cell Example**

In this single rectangular cell example from ref.<sup>1</sup>, the laminate is asymmetric. This requires special attention when defining the point connectivity of each segment, so that the bottom and top plies are at their intended sides. We'll calculate, print and plot section properties, create a load case with combined external loads and plot its Nx and Nxy internal loads in a single plot. Units for this problem are: m, N and Pa:

```
import abdbeam as ab
sc = ab.Section()
# Create a materials dictionary:
mts = dict()
```

```
mts[1] = ab.Laminate()mts[1].ply_materials[1] = ab.PlyMaterial(0.0001, 148e9, 9.65e9, 4.55e9,
                                           0.3)
mts[1].ply_materials[2] = ab.PlyMaterial(0.0002, 16.39e9, 16.39e9,
                                           38.19e9, 0.801)
mts[1].plies = [[0,1]]*10 + [[45,1]]*10mts[1].symmetry = 'T'
# Create a points dictionary based on Y and Z point coordinates:
pts = dict()pts[1] = ab. Point (-0.025, -0.035)pts[2] = ab.Point(0.025, -0.035)pts[3] = ab.Point(0.025, 0.035)
pts[4] = ab.Point(-0.025, 0.035)# Create a segments dictionary referencing point and material ids:
sqs = dict()sgs[1] = ab<u>.</u> Segment<math>(1, 2, 1)sgs[2] = ab.Segment(2,3,1)sgs[3] = ab<u>.</u> Segment <math>(3, 4, 1)sgs[4] = ab<u>.</u> Segment <math>(4, 1, 1)# Point the dictionaries to the section
sc.materials = mts
sc.points = pts
sc.segments = sgs
# Calculate and output section properties
sc.calculate_properties()
sc.summary()
ab.plot_section(sc, segment_coord=True, figsize=(6.4*0.8, 4.8*0.8))
# Create a single load case and calculate its internal loads
sc.loads[1] = ab. Load(Px=200, Mz=10, Vz_s=-100)
sc.calculate_internal_loads()
# Plot internal loads
ab.plot_section_loads(sc, 1, int_load_list=['Nx', 'Nxy'],
                       title_list=['Abdbeam - Nx (N/m)',
                       'Abdbeam - Nxy (N/m)'], figsize=(6.4*0.8, 4.8*0.8))
```
Which prints:

```
Section Summary
===============
Number of points: 4
Number of segments: 4
Number of cells: 1
Centroid
--------
yc = 0.00000000e+00zc = 0.00000000e+00Shear Center
------------
vs = 0.00000000e+00zs = -6.93889390e-19Replacement Stiffnesses
-----------------------
EA = 3.99342118e+07
```

```
(continued from previous page)
```

```
EIyy = 2.94941190e+04EIzz = 1.79757984e+04EIyz = 0.00000000e+00GJ = 4.10520186e+03EImax = 2.94941190e+04
EImin = 1.79757984e+04Angle = -0.00000000e+00[P_c] - Beam Stiffness Matrix at the Centroid
      ---------------------------------------------
[[ 3.99342118e+07 -0.00000000e+00 -0.00000000e+00 6.75301020e+04]
[ 0.00000000e+00 2.94941190e+04 0.00000000e+00 0.00000000e+00]
[ 0.00000000e+00 0.00000000e+00 1.79757984e+04 0.00000000e+00]
[ 6.75301020e+04 0.00000000e+00 0.00000000e+00 4.10520186e+03]]
[W_c] - Beam Compliance Matrix at the Centroid
----------------------------------------------
[ [ 2.57576953e-08 0.0000000e+00 0.00000000e+00 -4.23711147e-07]
[ 0.00000000e+00 3.39050642e-05 0.00000000e+00 0.00000000e+00]
[ 0.00000000e+00 0.00000000e+00 5.56303524e-05 0.00000000e+00]
[-4.23711147e-07 0.00000000e+00 0.00000000e+00 2.50563381e-04]]
[P] - Beam Stiffness Matrix at the Origin
-----------------------------------------
[ [ 3.99342118e+07 -0.0000000e+00 -0.00000000e+00 6.75301020e+04]
[ 0.00000000e+00 2.94941190e+04 0.00000000e+00 0.00000000e+00]
[ 0.00000000e+00 0.00000000e+00 1.79757984e+04 0.00000000e+00]
[ 6.75301020e+04 0.00000000e+00 0.00000000e+00 4.10520186e+03]]
[W] - Beam Compliance Matrix at the Origin
  ------------------------------------------
[ [ 2.57576953e-08 0.00000000e+00 0.00000000e+00 -4.23711147e-07]
 [ 0.00000000e+00 3.39050642e-05 0.00000000e+00 0.00000000e+00]
[ 0.00000000e+00 0.00000000e+00 5.56303524e-05 0.00000000e+00]
 [-4.23711147e-07 0.00000000e+00 0.00000000e+00 2.50563381e-04]]
```
And plots:

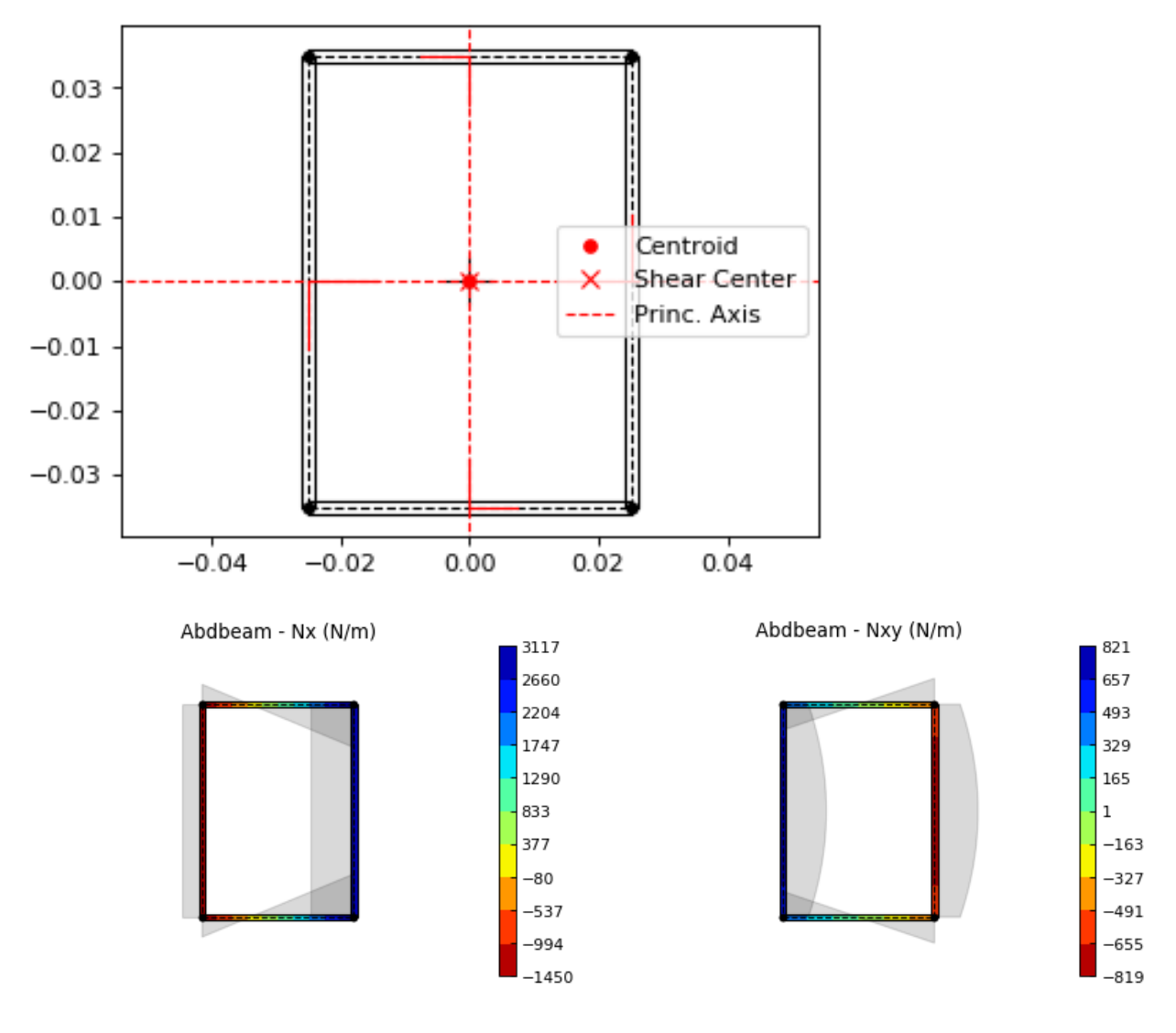

Back to *[Contents](#page-7-3)*.

## <span id="page-15-0"></span>**1.3.5 Bruhn's Multi-celled Example**

Most idealized solutions to aerospace beam problems assume that booms are connected to segments that can only resist shear. Shear connectors can be used to achieve this, since they only use as inputs a material shear modulus and its thickness.

Consider the cross section with 5 cells from Bruhn's example  $A15.12$  (ref<sup>[3](#page-15-1)</sup>). Two important assumptions are made: the cells segments (beam walls) can only resist shear and the points (beam flanges) develop all the bending resistance. As stated above, in *Abdbeam* we can enforce these assumptions by modeling the segments with shear connector materials and the section points with EA and/or GJ properties (booms). A Vz load of 1000lbf is applied to the section and only the shear flows (Nxy) at the segments and and shear center are of interest. Units for this problem are: in, lbf and psi.

We'll start creating the section, calculating its properties and plotting its section. Notice that booms are represented with additional circles around points:

<span id="page-15-1"></span><sup>3</sup> Bruhn EF, Bollard RJ. Analysis and design of flight vehicle structures. Indianapolis: Jacobs Publishing; 1973 Jun.

```
import abdbeam as ab
sc = ab. Section()
# Create a dictionary for the shear connector materials
mts = dict()mts[1] = ab.ShearConnector(0.03, 3846154)mts[2] = ab.ShearConnector(0.04, 3846154)mts[3] = ab.ShearConnector(0.05, 3846154)mts[4] = ab.ShearConnector(0.064, 3846154)# Create a points dictionary based on Y and Z point coordinates
pts = dict()pts[1] = ab. Point(0, 0, 2e7, 0, 1e)pts[2] = ab. Point(10, 0, 1e7, 0, 'b')pts[3] = ab. Point (20, 0, 5e6, 0, 'c')pts[4] = ab.Point(30,0,5e6,0,'d')
pts[5] = ab. Point (40, 0, 5e6, 0, 'e')pts[6] = ab. Point (50, 0, 1e7, 0, 'f')pts[11] = ab.Point(0, 10, 2e7, 0, 'a'')pts[12] = ab. Point(10, 10, 1e7, 0, 'b'')pts[13] = ab.Point(20,10,5e6,0,'c_')
pts[14] = ab. Point(30, 10, 5e6, 0, 'd_')
pts[15] = ab.Point(40, 10, 5e6, 0, 'e'')pts[16] = ab.Point(50,10,1e7,0,'f_')
# Create a segments dictionary referencing point and material ids
sgs = dict()sgs[1] = ab.Segment(1,2,2, 'Bottom 1')sgs[2] = ab<u>gsegment(2,3,2</u>,'Bottom 2')sgs[3] = ab<u>.</u> Segment(3, 4, 2, 'Bottom 3')sgs[4] = ab.Segment(4,5,1, 'Bottom 4')sgs[5] = ab<u>.</u> Segment(5, 6, 1, 'Bottom 5')sgs[11] = ab.Segment(11,12,2,'Top 1')sgs[12] = ab.Segment(12,13,2,'Top 2')sgs[13] = ab.Segment(13,14,2,'Top 3')sgs[14] = ab.Segment(14,15,1,'Top 4')sqs[15] = ab<u>Seqment</u>(15,16,1,'Top 5')sgs[21] = ab<u>.</u> Segment<math>(1, 11, 4, 10esgs[22] = ab.Segment(2,12,3,'Web 2')sgs[23] = ab.Segment(3,13,2,'Web 3')
sgs[24] = ab<u>.</u> Segment(4, 14, 2, 'Web 4')sgs[25] = ab<u>.</u> Segment(5,15,1,'Web 5')sgs[26] = ab.Segment(6,16,1, 'Web 6')# Point the dictionaries to the section
sc.materials = mts
sc.points = pts
sc.segments = sgs
# Calculate section properties
sc.calculate_properties()
# Plot the section
ab.plot_section(sc, centroid =False, princ_dir=False, thickness=False,
                 segment_coord=True, title='Abdbeam - Bruhn Example')
```
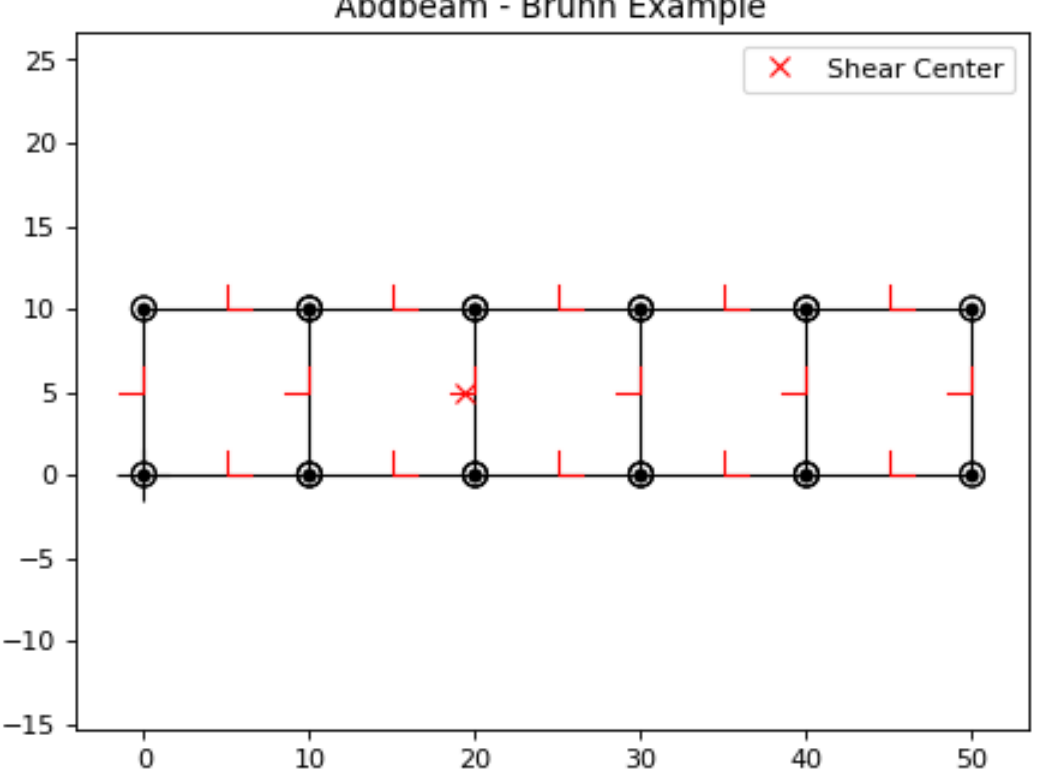

Abdbeam - Bruhn Example

Next we'll create the load case, calculate its internal loads and obtain the shear flows accessing the internal loads Pandas dataframe  $sc.sgs\_int\_lds\_df$  directly. Since the segments develop no bending resistance, the shear flow between adjacent points will be constant, and the average Nxy per segment is appropriate:

```
#Create load case and calculate its internal loads:
sc.loads[1] = ab.Load(Vz_s=1000)sc.calculate_internal_loads()
# Print the shear flows Nxy for all segments
df = sc.sgs_int_lds_df
print(df[[('Segment_Id', ''),('Nxy','Avg')]])
# Print the shear center location
print('')
print('Shear center is at y = \{f : .8e\}'.format(sc.ys))
```
#### Which prints:

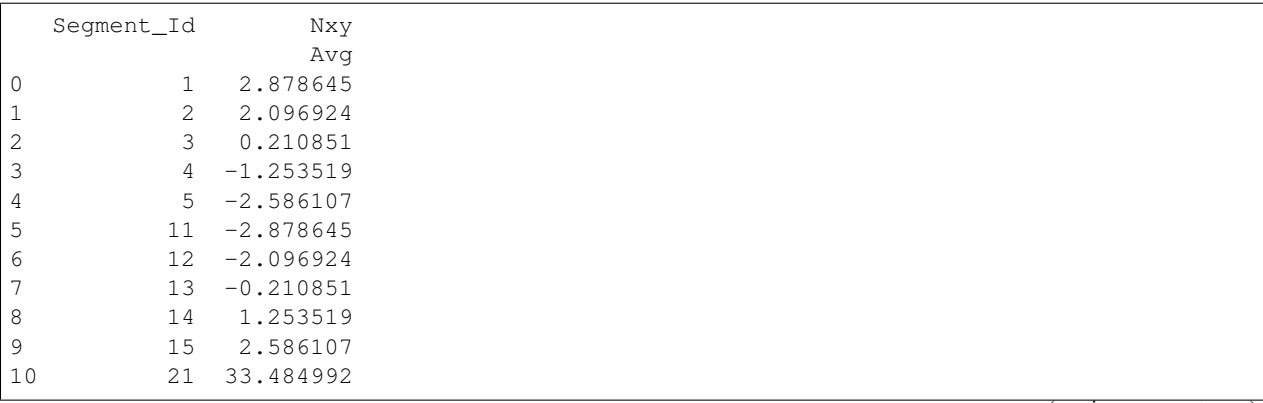

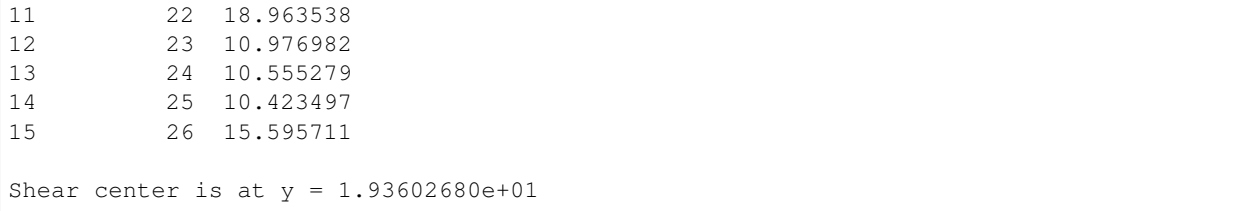

Back to *[Contents](#page-7-3)*.

### <span id="page-18-0"></span>**1.3.6 Torque-box Example**

Shear connectors can also be used to model mechanical or bonded joints. This allows the representation of multiple elements of a cross section by their mid-surfaces, usually at the price of creating additional small enclosed areas (cells) between pairs of adjacent shear connector segments.

In this example, we create a torque-box using this modeling approach, which could be extended to complex cross sections such as those found in wings, vertical stabilizers, horizontal stabilizers and others (to use aerospace examples). Here we have a C-Section forward spar and a I-Section rear spar with rows of fasteners (shear connectors) connecting them to top and bottom skins. Notice that this modeling approach added two additional closed cells near the rear spar (see the *[Hat Stiffener Example](#page-21-0)* for a more detailed discussion on the effects of such small closed cells in the section torsional stiffness). Units for this problem are: in, lbf and psi.

First we create the cross section, calculate is properties and plot it:

```
import abdbeam as ab
```

```
sc = ab. Section()
# Create a dictionary to store ply materials shared by laminates
ply\_mts = dict()ply_mts[1] = ab.PlyMaterial(0.0075, 1.149e7, 1.149e7, 6.6e5, 0.04)
# Create the materials dictionary for the laminates and shear connector:
mts = dict()mts[1] = ab.Laminate()
mts[1].ply_materials[1] = ply_mts[1]
mts[1].plies = [[45,1], [-45,1]]*2 + [[0,1]]*3mts[1].symmetry = 'S'
mts[2] = ab.ShearConnector(0.25, 6381760)# Create a points dictionary based on Y and Z point coordinates:
pts = dict()
pts[1] = ab. Point(1, -4)pts[2] = ab.Point(2,-4)pts[3] = ab.Point(12,-4)pts[4] = ab.Point(14,-4)pts[5] = ab.Point(15,-4)pts[11] = ab.Point(1, 1.21)pts[12] = ab.Point(2,1.21)pts[13] = ab.Point(12, 1.21)pts[14] = ab.Point(14,1.21)pts[15] = ab.Point(15, 1.21)pts[21] = ab. Point(1, -3.895)pts[22] = ab. Point (2, -3.895)pts[23] = ab.Point(3,-3.895)pts[24] = ab.Point(3,1.105)pts[25] = ab.Point(2, 1.105)
```

```
pts[26] = ab.Point(1, 1.105)pts[31] = ab. Point (11, -3.895)pts[32] = ab.Point(12,-3.895)pts[33] = ab.Point(13,-3.895)pts[34] = ab.Point(14,-3.895)pts[35] = ab.Point(15,-3.895)pts[36] = ab.Point(11,1.105)pts[37] = ab.Point(12, 1.105)pts[38] = ab.Point(13,1.105)
pts[39] = ab.Point(14,1.105)pts[40] = ab.Point(15,1.105)# Create a segments dictionary referencing point and material ids:
sgs = dict()sqs[1] = ab. Seqment (1, 2, 1, 1) Bottom Skin')
sqs[2] = ab. Seqment (2,3,1, 'Bottom Skin')
sgs[3] = ab.Segment(3, 4, 1, 'Bottom Skin')sgs[4] = ab.Segment(4,5,1, 'Bottom Skin')sgs[11] = ab<u>.</u> Segment<math>(11, 12, 1, 17op Skin')
sgs[12] = ab.Segment(12,13,1,'Top Skin')sgs[13] = ab<u>.</u> Segment(13, 14, 1, 'Top Skin')sqs[14] = ab. Seqment (14, 15, 1, 'Top Skin')sgs[21] = ab.Segment(21,22,1,'Fwd Spar')sgs[22] = ab.Segment(22,23,1,'Fwd Spar')sgs[23] = ab.Segment(23,24,1,'Fwd Spar')sgs[24] = ab.Segment(24,25,1,'Fwd Spar')sgs[25] = ab.Segment(25, 26, 1, 'Fwd Spar')sqs[31] = ab.Seqment(31,32,1,'Rear Spar')sqs[32] = ab. Segment (32, 33, 1, 'Rear Spar')sgs[33] = ab.Segment(33,34,1, 'Rear Spar')sgs[34] = ab.Segment(34,35,1,'Rear Spar')
sgs[35] = ab.Segment(33,38,1,'Rear Spar')
sqs[36] = ab. Seqment (36, 37, 1, 'Rear Spar')sgs[37] = ab.Segment(37,38,1,'Rear Spar')sqs[38] = ab. Seqment (38, 39, 1, 'Rear Spar')sgs[39] = ab.Segment(39, 40, 1, 'Rear Spar')sgs[91] = ab.Segment(2,22,2,'Connector')sgs[92] = ab.Segment(3,32,2,'Connector')sgs[93] = ab<u>.</u> Segment <math>(4, 34, 2, 'Connector')sgs[94] = ab.Segment(25, 12, 2, 'Connector')sgs[95] = ab<u>.</u> Seqment <math>(37, 13, 2, 'Connector')sqs[96] = ab. Seqment (39, 14, 2, 'Connector')# Point the dictionaries to the section
sc.materials = mts
sc.points = pts
sc.segments = sgs
# Calculate section properties
sc.calculate_properties()
# Plot the section
ab.plot_section(sc, pt_size=2, title='Abdbeam - Torque-box Example',
                 figsize=(6.4*1.5, 4.8*1.5)
```
Abdbeam - Torque-box Example

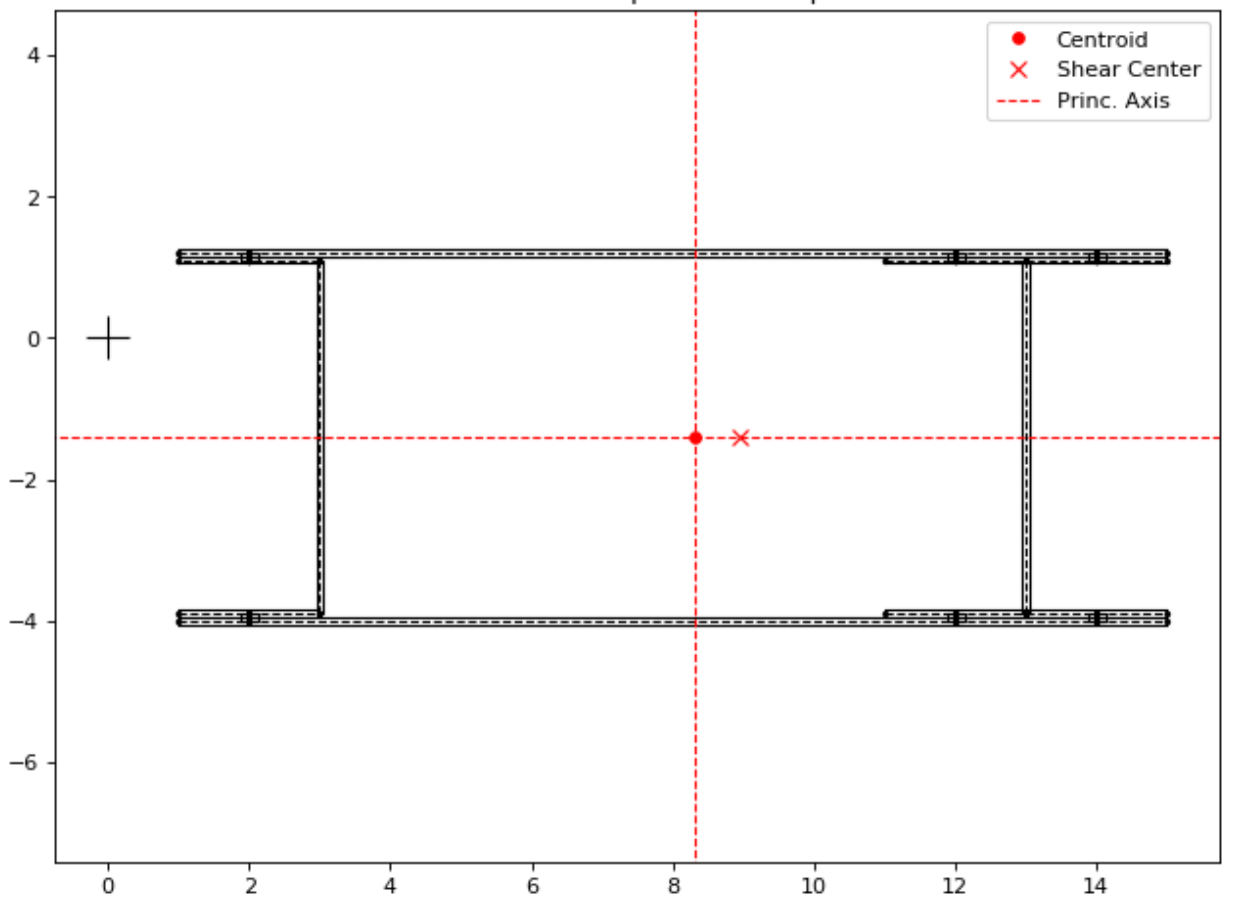

Next we're going to create 7 load cases with axial, bending, torque and shear loads integrated at the section origin. Yp, zp, ys and zs are then all equal to the default zero and for this reason don't need to be explicitly entered. Notice that if Px\_c were used instead of Px, the axial load would always be assumed to act on the centroid. By using a Px though, a moment arm results from the load application point distance to the calculated centroid. Similarly, if Vy\_s and Vz s were used instead of Vy and Vz, the shear loads would be assumed to always act at the shear center, creating no additional torque in the section. The approach chosen for this example is the typical case for a torque box: loads are integrated at a defined point in space and sizing proceeds changing centroid and shear center locations.

Create the load cases and calculate their internal loads:

```
# Create load cases and calculate their internal loads
sc.loads[8] = ab.Load(Px=17085, My=-140914, Mz=-7208, Tx=1595, Vy=4727, Vz=-1661)sc.loads[4] = ab.Load(Px=11854, My=-89211, Mz=-33716, Tx=-57488, Vy=5684, Vz=394)sc.loads[1] = ab.Load(Px=2395, My=-83206, Mz=210099, Tx=-43162, Vy=1316, Vz=407)
sc.loads[10] = ab.Load(Px=-7458, My=-15571, Mz=-96370, Tx=-3615, Vy=564, Vz=-369)
sc.loads[2] = ab.Load(Px=1000, My=-30865, Mz=180498, Tx=11653, Vy=-7001, Vz=-189)sc.loads[3] = ab.Load(Px=-281,My=133314,Mz=-123966,Tx=324,Vy=9389,Vz=-1514)
sc.loads[6] = ab.Load(Px=299, My=40658, Mz=101677, Tx=7102, Vy=9214, Vz=-3545)
sc.calculate_internal_loads()
```
Now let's say we are analyzing the rear spar and would like to find the critical compressive Nx load among all cases, identify its load case id and segment. Since the calculated internal loads are stored in the Pandas dataframe sc. sgs\_int\_lds\_df, we can use Pandas methods to achieve this:

```
# Use Pandas methods to get info on the critical spar compressive Nx
df = sc.sgs_int_lds_df
spar\_sgs = range(31, 40)df = df[df['Segment_Id'].isin(spar_sgs)]
idx = df[('Nx', 'Min'))].idxmin()min_N = round(df.loc[idx, ('Nx', 'Min'])], 1)min_sq = int(df.loc[idx, 'Segment_ld'])min\_lc = int(df.loc[idx, 'Load\_Id'])print(('Minimum rear spar Nx is \{ \}, from segment \{ \}, load case \{ \}'
       ).format(min_Nx, min_sg, min_lc))
```
Which prints:

Minimum rear spar Nx is -1935.9, from segment 34, load case 3

We can finish the example plotting the Nx from this critical load case. To do this, we're going to filter the rear spar from the rest of the cross section using the parameter  $plot\_sgs$  and get the load case id from the variable min<sup>1</sup>c defined on the previous code block:

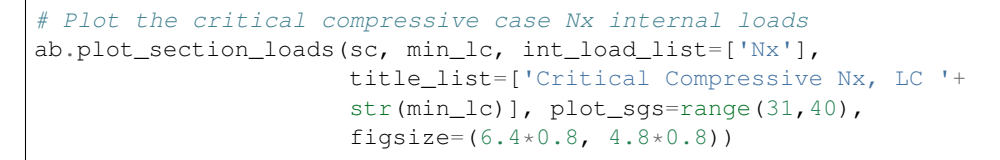

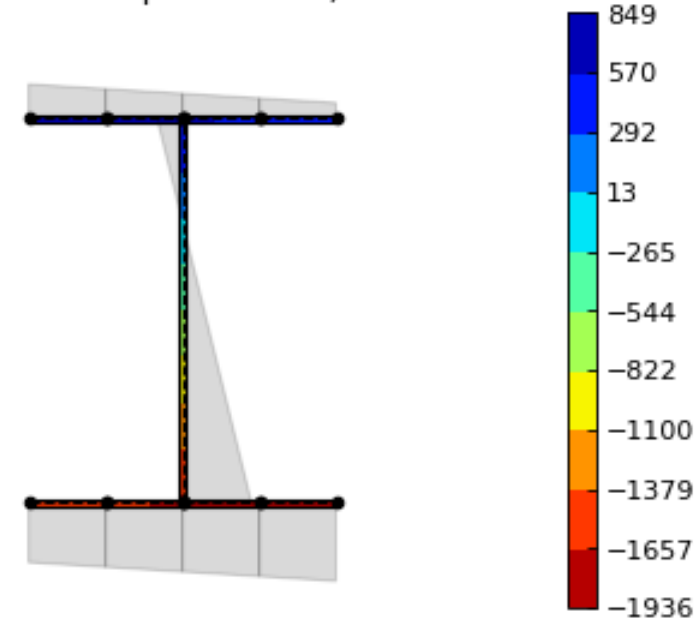

Critical Compressive Nx, LC 3

Back to *[Contents](#page-7-3)*.

## <span id="page-21-0"></span>**1.3.7 Hat Stiffener Example**

In this example we create a hat stiffner and a skin, both represented at their laminates' mid-planes. *Abdbeam* sections cannot have floating segments and we want to capture the hat's closed cell contribution to the section's GJ, so we chose

here to connect the hat plies to the bottom skin using ShearConnector materials. For these connector's properties, we entered a t and G that matches compliance term alpha66  $(=1/(G<sup>*</sup>t))$  of the skin laminate material. Notice that, by also connecting the left and right outermost cap points, we added two other cells to the analysis. The areas of these two cells are small and they only increase the total section GJ by 3% (compared to a section removing connectors 91 and 94). Connecting segments that are co-cured or bonded, on the other hand, tend to better represent the Nxy shear distribution in complex sections. This example also shows multiple ways to define a stacking sequence using python lists capabilities. Units for this problem are: in, lbf and psi.

We'll start creating the section, calculating its properties and showing a summary of these properties:

```
import abdbeam as ab
sc = ab.Section()# Create a dictionary to store ply materials shared by laminates
ply\_mts = dict()ply_mts[1] = ab.PlyMaterial(0.0075, 2.147e7, 1.4e6, 6.6e5, 0.3)
ply_mts[2] = ab.PlyMaterial(0.0075, 1.149e7, 1.149e7, 6.6e5, 0.04)
# Create the materials dictionary for the laminates and shear connector:
mts = dict()mts[1] = ab.Laminate()mts[1].ply_materials[2] = ply_mts[2]
mts[1].plies = [[45,2], [-45,2]] + [[0,2]]*3mts[1].symmetry = 'S'
mts[2] = ab.Laminate()
mts[2].ply_materials[2] = ply_mts[2]
mts[2].plies = [[45, 2], [-45, 2]] \times 2 + [[0, 2]]mts[2].symmetry = 'S'
mts[3] = ab.Laminate()mts[3].ply_materials[1] = ply_mts[1]
mts[3].ply_materials[2] = ply_mts[2]
mts[3].plies = [[45,2], [-45,2]] + [[0,1]]*3 + [[0,2]] + [[0,1]]*2mts[3].symmetry = 'SM'
mts[4] = ab.ShearConnector(0.075, 2605615)# Create a points dictionary based on Y and Z point coordinates:
pts = dict()pts[1] = ab.Point(-2, 0)pts[2] = ab.Point(-1, 0)pts[3] = ab.Point(1, 0)pts[4] = ab.Point(2, 0)pts[5] = ab.Point (-2, 0.075)pts[6] = ab.Point(-1, 0.075)pts[7] = ab.Point(-0.35, 0.8)pts[8] = ab.Point(0.35, 0.8)pts[9] = ab.Point(1, 0.075)pts[10] = ab.Point(2, 0.075)# Create a segments dictionary referencing point and material ids:
sgs = dict()sgs[1] = ab.Segment(1,2,1,'Skin_Leff')sgs[2] = ab.Segment(2,3,1,'Skin_Center')sgs[3] = ab.Segment(3,4,1,'Skin_Right')sgs[10] = ab.Segment(5, 6, 2, 'Hat\_Left_Foot')sgs[11] = ab.Segment(6,7,2, 'Hat\_Left_Web')sgs[12] = ab.Segment(7,8,3,'Hat\_Top')sgs[13] = ab.Segment(8, 9, 2, 'Hat_Right_Web')sgs[14] = ab.Segment(9,10,2,'Hat_Right_Foot')sgs[91] = ab<u>.</u> Segment<math>(1, 5, 4, 'Connector_1')sgs[92] = ab.Segment(2, 6, 4, 'Connector_1')sgs[93] = ab.Segment(3, 9, 4, 'Connector_1')
```

```
sgs[94] = ab.Segment(4, 10, 4, 'Connector_1')# Point the dictionaries to the section
sc.materials = mts
sc.points = pts
sc.segments = sgs
# Calculate section properties
sc.calculate_properties()
sc.summary()
```
Which prints:

```
Section Summary
===============
Number of points: 10
Number of segments: 12
Number of cells: 3
Centroid
--------
yc = 0.00000000e+00zc = 2.51301984e-01Shear Center
------------
ys = 1.83880688e-16
zs = 4.13936823e-01Replacement Stiffnesses
-----------------------
EA = 5.43010577e+06EIyy = 6.22690978e+05EIzz = 5.79683101e+06EIyz = 7.27595761e-12
GJ = 2.71545365e+05EImax = 5.79683101e+06
EImin = 6.22690978e+05
Angle = 8.05702321e-17
[P_c] - Beam Stiffness Matrix at the Centroid
    ---------------------------------------------
[1 5.43010577e+06 -1.79003360e-10 -2.09160066e-27 0.00000000e+00][ 0.00000000e+00 6.22690978e+05 7.27595761e-12 0.00000000e+00]
[ 0.00000000e+00 -1.45519152e-11 5.79683101e+06 0.00000000e+00]
[ 0.00000000e+00 0.00000000e+00 0.00000000e+00 2.71545365e+05]]
[W_c] - Beam Compliance Matrix at the Centroid
   ----------------------------------------------
[[ 1.84158476e-07 5.29395592e-23 0.00000000e+00 0.00000000e+00]
[ 0.00000000e+00 1.60593302e-06 -2.01570488e-24 0.00000000e+00]
[ 0.00000000e+00 4.03140976e-24 1.72508048e-07 0.00000000e+00]
[ 0.00000000e+00 0.00000000e+00 0.00000000e+00 3.68262592e-06]]
[P] - Beam Stiffness Matrix at the Origin
  -----------------------------------------
[ [ 5.43010577e+06 1.36459635e+06 -3.21443370e-27 -0.00000000e+00][ 1.36459635e+06 9.65616750e+05 7.27595761e-12 0.00000000e+00]
```

```
[ 1.36115257e-27 -1.45519152e-11 5.79683101e+06 0.00000000e+00]
[ 0.00000000e+00 0.00000000e+00 0.00000000e+00 2.71545365e+05]]
[W] - Beam Compliance Matrix at the Origin
------------------------------------------
[[ 2.85577461e-07 -4.03574153e-07 5.06550636e-25 0.00000000e+00]
[-4.03574153e-07 1.60593302e-06 -2.01570488e-24 0.00000000e+00]
[-1.01310127e-24 4.03140976e-24 1.72508048e-07 0.00000000e+00]
[ 0.00000000e+00 0.00000000e+00 0.00000000e+00 3.68262592e-06]]
```
Next, we'll plot the section hiding segments 91 to 94 (the connectors), since we don't care about their visual representation:

```
# Plot the section
ab.plot_section(sc, filter_sgs=[91,92,93,94],
                title='Abdbeam - Hat Example',
                prop_color='#471365')
```
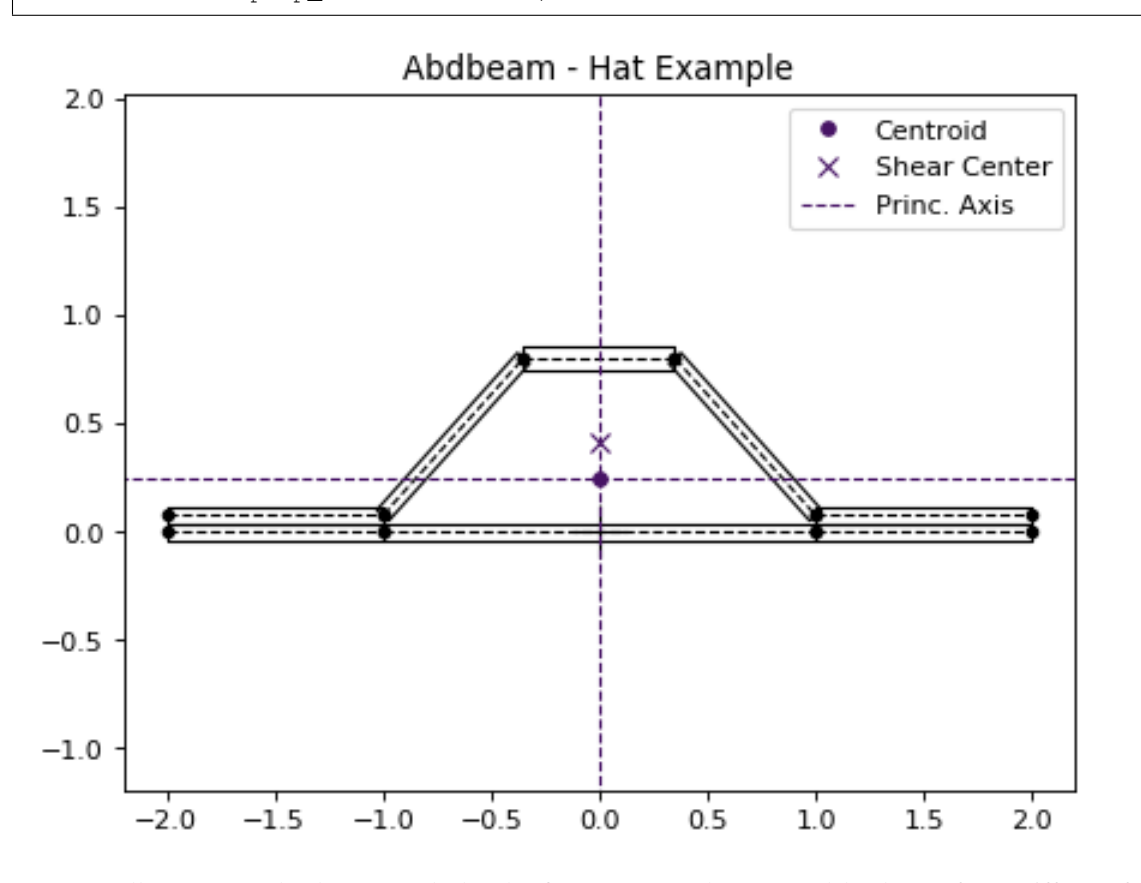

Next, we'll create two load cases and plot the first case (a rather unusual load case for a stiffener, for ilustration purposes only). Notice that in this plot we listed only the cap segments to show results and continued to filter the connectors:

```
# Create load cases and calculate their internal loads
sc.loads[1] = ab.load (My=100, Vy_s=1000)sc.loads[2] = ab.load(Tx=100)sc.calculate_internal_loads()
# Plot internal loads
ab.plot_section_loads(sc, 1, contour_color = 'viridis',
```
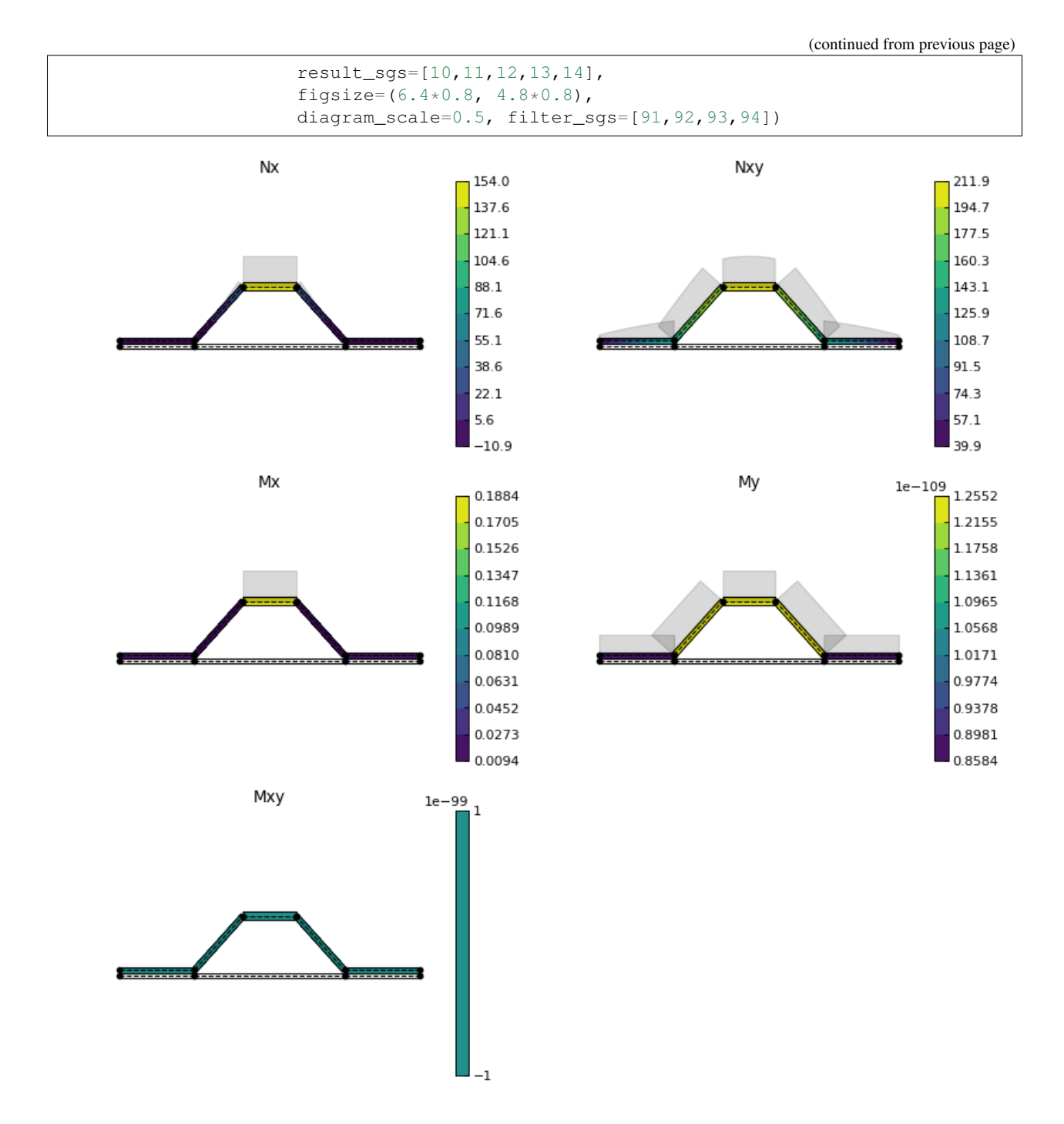

Back to *[Contents](#page-7-3)*.

#### **References**

# **1.4 Theory**

*Abdbeam* uses a thin-walled anisotropic composite beam theory that includes closed cells with open branches and booms. For the detailed theory behind Abdbeam, Ref.<sup>[1](#page-26-0)</sup> is the most complete reference. Ref<sup>[2](#page-26-1)</sup> and Ref.<sup>[3](#page-26-2)</sup> are also great references on its originating theory.

## **1.4.1 Hypothesis and Limitations**

- Prismatic thin-walled beams undergoing small deformations;
- Materials behave in a linearly elastic manner;
- Bernoulli-Navier hypothesis: originally plane cross sections of a beam undergoing bending remain plane and perpendicular to the axis of the beam;
- The effects of shear deformation and restrained warping are neglected.

## **1.4.2 Sign Conventions**

The figure below show the sign conventions for the cross section axis, its normal force, bending moments, torque and transverse shear forces:

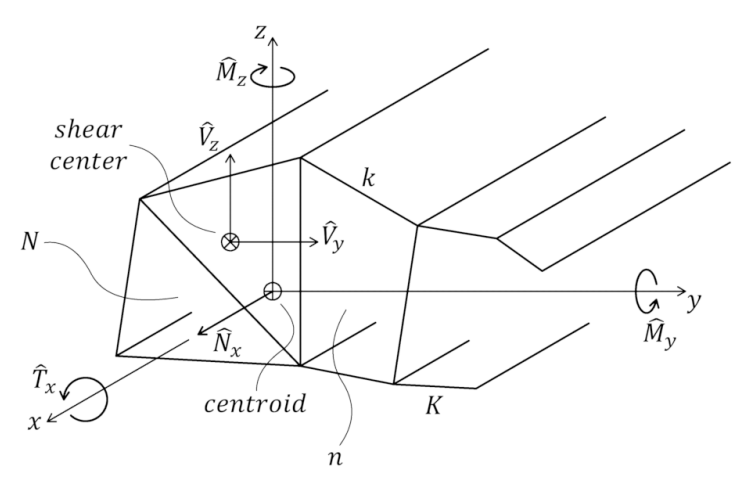

Warning: The Mz sign convention used in *Abdbeam* requires special attention. As seen above, the sign of the bending moments is that they are positive when they induce tension in the positive yz quadrant of the beam cross section (as seen in Ref.<sup>1</sup> to Ref.<sup>[4](#page-26-3)</sup>). In contrast, Finite Element Analysis software packages commonly adopt a righthand rule to define the tension and compression signs of a positive Mz bending moment. Remember to multiply by -1 cross sectional Mz loads obtained from these sources.

<span id="page-26-0"></span><sup>1</sup> [Victorazzo DS, De Jesus A. A Kollár and Pluzsik anisotropic composite beam theory for arbitrary multicelled cross sections. Journal of](https://journals.sagepub.com/doi/abs/10.1177/0731684416665493) [Reinforced Plastics and Composites. 2016 Dec;35\(23\):1696-711.](https://journals.sagepub.com/doi/abs/10.1177/0731684416665493)

<span id="page-26-1"></span><sup>2</sup> [Kollár LP, Springer GS. Mechanics of composite structures. Cambridge university press; 2003 Feb 17.](https://www.amazon.com/Mechanics-Composite-Structures-L%C3%A1szl%C3%B3-Koll%C3%A1r/dp/0521126908/ref=sr_1_1?ie=UTF8&qid=1544936929&sr=8-1&keywords=Mechanics+of+composite+structures)

<span id="page-26-2"></span><sup>3</sup> [Kollár LP and Pluzsik A. Analysis of thin-walled composite beams with arbitrary layup. J Reinf Plast Compos 2002; 21: 1423–1465.](https://journals.sagepub.com/doi/abs/10.1177/0731684402021016928)

<span id="page-26-3"></span><sup>4</sup> [Megson TH. Aircraft structures for engineering students. Butterworth-Heinemann; 2016 Oct 17.](https://www.amazon.com/Aircraft-Structures-Engineering-Students-Aerospace/dp/0080969054/ref=sr_1_1?ie=UTF8&qid=1548602525&sr=8-1&keywords=Megson+TH.+Aircraft+structures+for+engineering+students)

#### <span id="page-27-1"></span>**References**

# **1.5 Python API Reference**

### **1.5.1 Submodules**

- *[abdbeam.core module](#page-27-0)*
- *[abdbeam.materials module](#page-32-0)*
- *[abdbeam.plots module](#page-36-0)*

#### <span id="page-27-0"></span>*abdbeam.core* **module**

Module defining the classes Section, Segment, Point and Load.

#### **Section Class**

### **class** abdbeam.core.**Section**

Class that defines a cross section, calculates its properties and internal loads.

#### **materials**

*dict* – Of the form {int : abdbeam.Material}

#### **points**

*dict* – Of the form {int : abdbeam.Point}

#### **segments**

*dict* – Of the form {int : abdbeam.Segment}

#### **loads**

*dict* – Of the form {int : abdbeam.Load}

#### **cells**

*dict* – An output of the form {int : abdbeam.Cell}

#### **yc**

*float* – The centroid Y coordinate.

#### **zc**

*float* – The centroid Z coordinate.

#### **ys**

*float* – The shear center Y coordinate.

## **zs**

*float* – The shear center Z coordinate.

#### **p\_c**

*numpy.ndarray* – The 4x4 section stiffness matrix relative to the centroid.

#### **w\_c**

*numpy.ndarray* – The 4x4 section compliance matrix relative to the centroid.

#### **p**

*numpy.ndarray* – The 4x4 section stiffness matrix relative to the section origin.

#### <span id="page-28-0"></span>**w**

*numpy.ndarray* – The 4x4 section compliance matrix relative to the section origin.

#### **weight**

*float* – The section weight per unit length.

#### **principal\_axis\_angle**

*float* – The angle of the coordinate system Y'-Z' relative to Y-Z in which the moment of Inertia Iy'z' is zero. Only applicable to isotropic beams.

#### **sc\_int\_strains\_df**

*pandas.DataFrame* – The pandas dataframe containing the axial strain, the Y curvature, the Z curvature and the rate of twist of the section relative to the centroid (to be implemented).

#### **sgs\_int\_lds\_df**

*pandas.DataFrame* – A pandas dataframe containing the segments internal loads for all load cases in the loads dictionary. Populated by the calculate\_internal\_loads method.

#### **pts\_int\_lds\_df**

*pandas.DataFrame* – A pandas dataframe containing the points internal loads for all load cases in the loads dictionary. Populated by the calculate internal loads method.

#### **summary**()

Prints a summary of the section properties.

#### **calculate\_properties**()

Calculates the section properties.

#### **calculate\_internal\_loads**()

Calculates internal loads for all load cases in the loads dictionary.

#### **print\_internal\_loads**()

Prints to the console segment and point internal loads for all load cases in the loads dictionary.

#### **Examples**

Creating a 2-cells beam cross section comprised of asymmetric laminate segments (see appendix example in reference theory paper):

```
import abdbeam as ab
sc = ab.Section()
mts = dict()mts[1] = ab.Laminate()ply_mat = ab.PlyMaterial(0.166666, 148000, 9650, 4550, 0.3)
mts[1].ply_materials[1] = ply_mat
mts[1].plies = [[0,1], [0,1], [0,1], [0,1], [0,1], [0,1]] + [[45,1]]*6mts[1].symmetry = 'T'
mts[1].calculate_properties()
pts = dict()pts[1] = ab.Point(0, -35)pts[2] = ab.Point(-50, -35)pts[3] = ab.Point(-50, 35)pts[4] = ab.Point(0, 35)pts[5] = ab.Point(50, 35)pts[6] = ab.Point(50, -35)sgs = dict()sgs[1] = ab<u>.</u> Segment<math>(1, 2, 1)sgs[2] = ab<u>.</u> Segment <math>(2, 3, 1)
```

```
sqs[3] = ab. Seqment (3, 4, 1)sgs[4] = ab.Segment(4,1,1)sgs[5] = ab.Segment(4,5,1)sgs[6] = ab<u>Segment</u>(5,6,1)sgs[7] = ab<u>.</u> Segment <math>(6, 1, 1)sc.materials = mts
sc.points = pts
sc.segments = sgs
sc.calculate_properties()
sc.summary()
```
Adding two load cases to the section above and printing their internal loads:

```
Lds = dist()Lds[101] = ab.Load(1000.0,25000,-36000)
Lds[102] = ab.Load(Px=1500.0)Lds[103] = ab.Load(Vz_s=1000.0)sc.loads = Lds
sc.calculate_internal_loads()
sc.print_internal_loads()
```
#### **calculate\_internal\_loads**()

Calculates internal loads for all load cases in the loads dictionary.

Results are loaded into two pandas dataframes: self.sgs\_int\_lds\_df and self.pts\_int\_lds\_df. Segment loads are represented as quadratic equations by outputting the coefficients C2, C1 and C0, where Load  $= C2*n*2 + C1*n + C0$ . "n" is the location in the segment length varying from 0.0 (point A) to 1.0 (point B). Maximum and minimum segment values and their associated locations (0.0 - 1.0) inside the segment are also provided, along with the segment average and total (integrated) load.

#### **calculate\_properties**()

Calculates the section properties.

#### **print\_internal\_loads**(*break\_columns=True*)

Prints to the console segment and point internal loads for all load cases in the loads dictionary.

Warning: This method outputs a significant amount of data per load case and segment. Depending on your number of segments and load cases, manipulate the data stored in self.sgs\_int\_lds\_df and self.pts int lds df using pandas methods directly.

Parameters **break\_columns** (bool, default True) - Of the form {int : abdbeam.Material}

```
summary()
```
Prints a summary of the section properties.

#### **Segment Class**

**class** abdbeam.core.**Segment**(*point\_a\_id*, *point\_b\_id*, *material\_id*, *description="*) Class that defines a section segment and calculates its properties.

#### **point\_a\_id**

*int* – The first point id of the segment.

#### <span id="page-30-0"></span>**point\_b\_id**

*int* – The second point id of the segment.

#### **material\_id**

*int* – The material id of the segment.

#### **description**

*str* – The segment description.

#### **bk**

*float* – The segment length.

**t**

*float* – The segment thickness (based on material data).

#### **calculate\_properties**(*points*, *materials*)

Prints a summary of the section properties.

#### **Examples**

Creating 3 segments and associating them to a section.

```
import abdbeam as ab
sc = ab. Section()
sgs = \text{dict}()sgs[1] = ab<u>.</u> Segment<math>(1, 2, 1)sgs[2] = ab<u>.</u> Segment <math>(2, 3, 1)sgs[3] = ab<u>.</u> Segment <math>(3, 4, 1)sc.segments = sgs
```
#### **calculate\_properties**(*points*, *materials*)

Calculates the segment properties.

This method is normally called by a Section object.

#### Parameters

- **points** (dict) Of the form {int : abdbeam.Point}.
- **materials** (dict) Of the form {int : abdbeam.Material}.

#### **Point Class**

```
class abdbeam.core.Point(y=0.0, z=0.0, EA=0.0, GJ=0.0, description=")
```
A cross section point in the section (Y,Z) coordinate system, optionally having an EA and GJ associated to it.

#### **y**

*float* – The Y location of the point.

**z**

*float* – The Z location of the point.

**EA**

*float* – The axial stiffness of the point.

**GJ**

*float* – The torsional stiffness of the point.

```
description
```
*str* – The point description.

#### <span id="page-31-0"></span>**Examples**

Create two points and associate them to a section:

```
import abdbeam as ab
sc = ab. Section()
pts = dict()pts[1] = ab.Point(0.5, 1.0, 10000000.0, 4500000.0, 'Stringer 105')
pts[2] = ab.Point(0.0, 0.0)sc.points = pts
```
### **Load Class**

```
class abdbeam.core.Load(Px_c=0.0, My=0.0, Mz=0.0, Tx=0.0, Vy_s=0.0, Vz_s=0.0, Px=0.0,
                             yp=0.0, zp=0.0, Vy=0.0, Vz=0.0, yv=0.0, zv=0.0)
```
A single section load case.

#### **Px\_c**

*float* – The axial load at the centroid of the cross section. Positive sign induces tension in the cross section.

#### **My**

*float* – The moment around the Y axis. Positive sign induces tension in the positive yz quadrant of the beam cross section.

#### **Mz**

*float* – The moment around the Z axis. Positive sign induces tension in the positive yz quadrant of the beam cross section.

#### **Tx**

*float* – The torque around the X axis. Positive sign is counterclockwise.

#### **Vy\_s**

*float* – The shear force oriented with the Y axis at the shear center.

#### **Vz\_s**

*float* – The shear force oriented with the section Z axis at the shear.

#### **Px**

*float* – The axial force located at (yp, zp). Positive sign induces tension in the cross section.

#### **yp**

*float* – The Y axis location of the Px axial force.

#### **zp**

*float* – The Z axis location of the Px axial force.

#### **Vy**

*float* – The shear force oriented with the Y axis at zv.

#### **Vz**

*float* – The shear force oriented with the Z axis at yv.

#### **yv**

*float* – The Y axis location of the Vz shear force.

#### **zv**

*float* – The Z axis location of the Vy shear force.

#### <span id="page-32-2"></span>**Examples**

Creating 3 load cases and associating them to a section:

```
import abdbeam as ab
sc = ab. Section()
Lds = dict()Lds[101] = ab. Load (My=5e6)
Lds[102] = ab.Load(Tx=250000, Vz=5000.0)
Lds[103] = ab.Load(0, 0, 0, 0, 0, 1000.0)
sc.loads = Lds
```
#### <span id="page-32-0"></span>*abdbeam.materials* **module**

Contains all material classes used by Section objects.

#### **Material Class**

```
class abdbeam.materials.Material(t, abd_c=<sphinx.ext.autodoc.importer._MockObject ob-
                                       ject>, description=")
```
Bases: object

Parent class for all materials.

May be instantiated directly but self.abd\_c needs to be manually entered.

**t**

*float* – The thickness of the material. Since for this parent class the compliance matrix is provided directly, the thickness is used for reference/plot purposes only.

#### **abd\_c**

*numpy.ndarray* – The material 6x6 compliance matrix based on CLT (Classical Laminate Theory).

#### **abd**

*numpy.ndarray* – The material 6x6 stiffness matrix based on CLT (Classical Laminate Theory).

#### **description**

*str* – The description of the material.

#### **calculate\_properties**()

Method used by classes that inherit this base class to calculate the stiffness abd and compliance abd\_c matrices of the material based on the Classical Laminate Theory.

#### **calculate\_properties**()

Method used by classes that inherit this base class to calculate the stiffness abd and compliance abd\_c matrices of the material based on the Classical Laminate Theory.

For this parent class, abd\_c needs to be manually provided.

#### **Isotropic Class**

**class** abdbeam.materials.**Isotropic**(*t*, *E*, *v*, *description="*) Bases: [abdbeam.materials.Material](#page-32-1)

An isotropic material that inherits the Material class.

#### <span id="page-33-0"></span>**t**

*float* – The thickness of the material.

#### **E**

*float* – The Young Modulus of the material.

#### **v**

*float* – The Poisson Ratio of the material.

#### **description**

*str* – The description of the material.

#### **abd\_c**

*numpy.ndarray* – The material 6x6 compliance matrix based on CLT (Classical Laminate Theory).

#### **abd**

*numpy.ndarray* – The material 6x6 stiffness matrix based on CLT (Classical Laminate Theory).

#### **calculate\_properties**()

Calculates the stiffness abd and compliance abd\_c matrices of the isotropic material based on the Classical Laminate Theory.

#### **Examples**

```
mts = dict()mts[1] = ab.Jsotropic(0.08, 10600000, 0.33)mts[1].calculate_properties()
```
#### **calculate\_properties**()

Calculates the stiffness abd and compliance abd\_c matrices of the isotropic material based on the Classical Laminate Theory.

#### **Laminate Class**

```
class abdbeam.materials.Laminate
```
Bases: [abdbeam.materials.Material](#page-32-1)

A composite laminate material that inherits the Materials class.

#### **t**

*float* – The laminate thickness. Calculated by the calculate\_properties() method.

#### **ply\_materials**

*dict* – Of the form {int : abdbeam.PlyMaterial}

#### **plies**

*list* – A list that defines the laminate stacking sequence. Plies are the elements of this list, which in turn are represented as 2-elements lists of angle and material ids the form [float, int]. The first element in the plies list is the bottom ply.

#### **symmetry**

 $f(T, S', S', M', SMEAR',$  default =  $T'$  –  $T'$  means all plies are defined in the plies list;  $S'$  means symmetry will be applied to the plies list; 'SM' means symmetry will be applied around the last item in the plies list; 'SMEAR' means the effects of the plies stacking sequence will be ignored ( $[D]=t**2/12$ <sup>\*</sup>  $[A]$ ).

#### **abd\_c**

*numpy.ndarray* – The material 6x6 compliance matrix based on CLT (Classical Laminate Theory).

#### <span id="page-34-0"></span>**abd**

*numpy.ndarray* – The material 6x6 stiffness matrix based on CLT (Classical Laminate Theory).

#### **calculate\_properties**()

Calculates the stiffness abd and compliance abd\_c matrices of the laminate based on the Classical Laminate Theory.

#### **Examples**

Creating a symmetric and balanced 8 plies laminate:

```
mts = dict()mts[1] = ab.Laminate()ply_mat = ab.PlyMaterial(0.166666, 148000, 9650, 4550, 0.3)
mts[1].ply_materials[1] = ply_mat
mts[1].plies = [[45,1], [-45,1], [0,1], [90,1]]mts[1].symmetry = 'S'
mts[1].calculate_properties()
```
#### **calculate\_properties**()

Calculates the stiffness abd and compliance abd\_c matrices of the laminate based on the Classical Laminate Theory.

#### **PlyMaterial Class**

```
class abdbeam.materials.PlyMaterial(t, E1, E2, G12, v12, description=")
    Bases: object
```
A ply material used by the Laminate class.

#### **t**

*float* – The ply thickness.

#### **E1**

*float* – The axial stiffness of the ply.

#### **E2**

*float* – The transverse stiffness of the ply.

#### **G12**

*float* – The shear modulus of the ply.

#### **description**

*str* – The description of the ply.

#### **Examples**

```
ply_mat = ab.PlyMaterial(0.166666, 148000, 9650, 4550, 0.3)
mts[1].ply_materials[1] = ply_mat
```
#### **Laminate Class**

```
class abdbeam.materials.PlyMaterial(t, E1, E2, G12, v12, description=")
    Bases: object
```
<span id="page-35-0"></span>A ply material used by the Laminate class.

**t**

*float* – The ply thickness.

**E1**

*float* – The axial stiffness of the ply.

#### **E2**

*float* – The transverse stiffness of the ply.

#### **G12**

*float* – The shear modulus of the ply.

#### **description**

*str* – The description of the ply.

#### **Examples**

```
ply_mat = ab.PlyMaterial(0.166666, 148000, 9650, 4550, 0.3)
mts[1].ply_materials[1] = ply_mat
```
#### **Shear Connector Class**

```
class abdbeam.materials.ShearConnector(t, G, description=")
    Bases: abdbeam.materials.Material
```
A shear connector that inherits the Material class.

Shear connectors have only the stiffness term A66 as nonzero and for this reason can only transfer shear loads. Small values are added to other terms of the stiffness matrix to prevent a singular matrix. For this material, only the compliance term a66 becomes an user input and is equal to  $1/(G^*t)$ .

**t**

*float* – The thickness of the shear connector material.

#### **G**

*float* – The Shear Modulus of the shear connector material.

#### **description**

*str* – The description of the material.

#### **abd\_c**

*numpy.ndarray* – The material 6x6 compliance matrix based on CLT (Classical Laminate Theory).

#### **abd**

*numpy.ndarray* – The material 6x6 stiffness matrix based on CLT (Classical Laminate Theory).

#### **calculate\_properties**()

Calculates the stiffness abd and compliance abd\_c matrices of the shear connector based on the Classical Laminate Theory.

#### **Examples**

```
mts = dict()mts[1] = ab.ShearConnector(0.075, 6380000, 'Shear-only Skin')
mts[1].calculate_properties()
```
#### **calculate\_properties**()

Calculates the stiffness abd and compliance abd\_c matrices of the shear connector based on the Classical Laminate Theory.

#### <span id="page-36-0"></span>*abdbeam.plots* **module**

Module containing methods to plot cross sections and their internal loads.

abdbeam.plots.**plot\_section**(*section*, *segment\_coord=False*, *thickness=True*, *mid\_plane=True*, *top\_bottom=False*, *centroid=True*, *shear\_center=True*, *origin=True*, *princ\_dir=True*, *show\_axis=True*, *prop\_color='r'*, *pt\_size=4*, *filter\_sgs=[]*, *plot\_sgs=[]*, *legend=True*, *title="*, *figsize=(6.4*, *4.8)*, *dpi=80*)

Uses matplolib to plot the section geometry and its properties (centroid, shear center and principal axis).

Note: Section properties need to be calculated using the method abdbeam.Section.calculate\_properties() before using this function.

#### **Parameters**

- **section** (abdbeam. Section) The section object to be plotted.
- **segment\_coord** (bool, default False) If True, will plot the segments local coordinate systems.
- **thickness** (bool, default True) If True, will plot the segments thickness.
- **mid plane** (bool, default True) If True, will plot the segments mid-plane.
- **top\_bottom** (bool, default False) If True and thickness is also True, will identify the bottom side of the material with the red color and the top side with the green color.
- **centroid** (bool, default True) If True, will plot the centroid location with an 'o' marker.
- **shear** center (bool, default  $True$ ) If True, will plot the shear center location with a 'x' marker.
- **origin** (bool, default True) If True, will plot the section origin location with a '+' marker.
- **princ** dir (bool, default True) If True, will plot the moment of inertia principal axes.
- **show\_axis** (bool, default True) If True, will show plot dimensions.
- **prop\_color** (string, default 'r') The matplotlib color name to be used when plotting centroid, shear center and principal axes.
- **pt\_size** (int, default 4) The size in pixels of the marker. Booms (points with EAs and GJs) will have 2 times this size.
- **filter\_sgs** (list, default []) The list of segment ids that will not be plotted. Of the form [int]. Will also respect the filter imposed by the plot\_sgs parameter.
- <span id="page-37-0"></span>• **plot** sqs (list, default  $[1]$ ) – The list containing the only segment ids that will be plotted. Of the form [int]. If left empty will plot all segments. Will also respect the filter imposed by the filter\_sgs parameter.
- legend (bool, default True) If True, will show a legend for the centroid, shear center and principal axis.
- **title** (str, default '') The title to be added at the top of the figure.
- **figsize** (tuple, default (6.4, 4.8)) Width and height of the figure in inches. Of the form (float, float).
- **dpi** (integer, default 80) The resolution of the figure.

#### **Examples**

The example below creates a "C" section and plots it. The optional attribute prop\_color is changed to purple usinh the HTML color code #800080:

```
import abdbeam as ab
sc = ab.Section()
mts = dict()mts[1] = ab.Jsotropic(0.08, 10600000, 0.33)pts = dict()pts[1] = ab. Point (0, -1.5)pts[2] = ab.Point(-1, -1.5)pts[3] = ab.Point(-1, 1.5)pts[4] = ab.Point(0.5, 1.5)sgs = dict()sgs[1] = ab<u>.</u> Segment<math>(1, 2, 1)sgs[2] = ab<u>.</u> Segment(2,3,1)sgs[3] = ab<u>.</u> Segment <math>(3, 4, 1)sc.materials = mts
sc.points = pts
sc.segments = sgs
sc.calculate_properties()
ab.plot_section(sc, prop_color='#800080')
```
abdbeam.plots.**plot\_section\_loads**(*section, load\_id, int\_load\_list=['Nx', 'Nxy', 'Mx', 'My', 'Mxy'], title list=[], thickness=True, pt\_size=4, segment\_contour=True, diagram=True, diagram\_contour=False, diagram\_alpha=0.15, diagram\_scale=1.0, diagram\_factor\_list=[], contour\_color='jet\_r', contour\_levels=10, filter\_sgs=[], plot\_sgs=[], no\_result\_sgs=[], result\_sgs=[], figsize=(6.4, 4.8), dpi=80*)

Uses matplotlib to plot the internal loads associated to a section and load case id.

Note: Internal loads need to be calculated using the method abdbeam.Section.calculate\_internal\_loads() before using this function; If two or more internal loads are plotted, the plots will be presented in two columns; figure sizes are for individual plots and not the entire figure.

#### **Parameters**

• **section** (abdbeam. Section) – The section object to be plotted.

- **load id** (int) The load case id key in the abdbeam. Section. loads dictionary.
- **int\_load\_list** (list, default ['Nx', 'Nxy', 'Mx', 'My','Mxy']) The internal load type list to be plotted for the selected load case.
- **title\_list** (*list, default*  $[$ *]*) A list containing all the plot titles to be added. An empty list (the default) will use the list int load list as titles. If the length of this list is smaller than int load list's length, None values will be assumed for the last items.
- **thickness** (bool, default True) If True, will plot the segments thickness.
- **pt\_size** (int, default 4) The size in pixels of the marker. Booms (points with EAs and GJs) will have 2 times this size.
- **segment\_contour** (bool, default True) If True, will plot the internal load contour inside a segment thickness.
- **diagram** (bool, default True) If True, will plot internal load diagrams at each segment. Positive values are plotted towards the segment top side and negative towards the bottom side.
- **diagram** contour (bool, default False) If True, will replace the standard gray diagram color, with each segments' result contour.
- **diagram\_alpha** (float, default 0.15) The diagram transparency alpha.
- **diagram\_scale** (float, default 1.0) A scale factor to be applied to the diagram plot. Negative values will reverse its plot direction. Does not affect the result values, only the diagram plot.
- **diagram\_factor\_list** (list, default []) A list containing factors to multiply each segment's diagram. An empty list (the default) is a list with factors=1. If the length of this list is smaller than the number of segments, 1.0 values will be assumed for the last items. The factors' order is the same as the order in which the segments were entered in the section segments dictionary.
- **contour\_color** (st, default 'jet\_r') The matplotlib's colormap name to be used in all contours.
- **contour\_levels** (int, default 10) The number of contour level color areas to be used.
- **filter\_sgs** (list, default []) The list of segment ids that will not be plotted. Of the form [int]. Will also respect the filter imposed by the plot\_sgs parameter.
- **plot\_sgs** (list, default []) The list containing the only segment ids that will be plotted. Of the form [int]. If left empty will plot all segments. Will also respect the filter imposed by the filter\_sgs parameter.
- **no\_result\_sgs** (list, default []) The list of segment ids that will not have results plotted. Of the form [int]. Will also respect the filter imposed by the result\_sgs parameter.
- **result\_sgs** (list, default []) The list containing the only segment ids that will have results plotted. Of the form [int]. If left empty will plot contours for all segments. Will also respect the result\_sgs.
- **figsize** (tuple, default  $(6.4, 4.8)$ ) Width and height of each internal load in inches. Of the form (float, float). Note that this is not the size of the entire matplotlib figure, but the size of each internal load plot.
- **dpi** (integer, default 100) The resolution of the figure.

#### **Examples**

The example below creates a "C" section, creates load case id 100 with a vertical shear at the shear center of 150 and plots the 'Nxy' internal loads:

```
import abdbeam as ab
sc = ab.Section()mts = dict()mts[1] = ab.Isotropic(0.08, 10600000, 0.33)pts = dict()pts[1] = ab. Point(0, -1.0)pts[2] = ab.Point(-1, -1.0)pts[3] = ab.Point(-1, 1.0)pts[4] = ab.Point(0, 1.0)sgs = dict()sgs[1] = ab<u>.</u> Segment<math>(1, 2, 1)sgs[2] = ab<u>.</u> Segment(2,3,1)sgs[3] = ab.Segment(3, 4, 1)sc.materials = mts
sc.points = pts
sc.segments = sgs
sc.calculate_properties()
Lds = dict()Lds[100] = ab.Load(Vz_s=150)sc.loads = Lds
sc.calculate_internal_loads()
ab.plot_section_loads(sc, 100, int_load_list=['Nxy'])
```
# **1.6 License**

#### BSD 3-Clause License

Copyright (c) 2018-2019, Danilo Seixas Victorazzo All rights reserved.

Redistribution and use in source and binary forms, with or without modification, are permitted provided that the following conditions are met:

- Redistributions of source code must retain the above copyright notice, this list of conditions and the following disclaimer.
- Redistributions in binary form must reproduce the above copyright notice, this list of conditions and the following disclaimer in the documentation and/or other materials provided with the distribution.
- Neither the name of the copyright holder nor the names of its contributors may be used to endorse or promote products derived from this software without specific prior written permission.

THIS SOFTWARE IS PROVIDED BY THE COPYRIGHT HOLDERS AND CONTRIBUTORS "AS IS" AND ANY EXPRESS OR IMPLIED WARRANTIES, INCLUDING, BUT NOT LIMITED TO, THE IMPLIED WARRANTIES OF MERCHANTABILITY AND FITNESS FOR A PARTICULAR PURPOSE ARE DISCLAIMED. IN NO EVENT SHALL THE COPYRIGHT HOLDER OR CONTRIBUTORS BE LIABLE FOR ANY DIRECT, INDIRECT, IN-CIDENTAL, SPECIAL, EXEMPLARY, OR CONSEQUENTIAL DAMAGES (INCLUDING, BUT NOT LIMITED TO, PROCUREMENT OF SUBSTITUTE GOODS OR SERVICES; LOSS OF USE, DATA, OR PROFITS; OR BUSI-NESS INTERRUPTION) HOWEVER CAUSED AND ON ANY THEORY OF LIABILITY, WHETHER IN CON-TRACT, STRICT LIABILITY, OR TORT (INCLUDING NEGLIGENCE OR OTHERWISE) ARISING IN ANY WAY OUT OF THE USE OF THIS SOFTWARE, EVEN IF ADVISED OF THE POSSIBILITY OF SUCH DAM-AGE.

# CHAPTER 2

Source Code

<span id="page-40-0"></span>The source code is hosted on GitHub at [https://github.com/victorazzo/abdbeam.](https://github.com/victorazzo/abdbeam)

# CHAPTER 3

# Quick Example

<span id="page-42-0"></span>Let's use *Abdbeam* to analyze the cross section with two closed cells below (from<sup>[2](#page-42-1)</sup>):

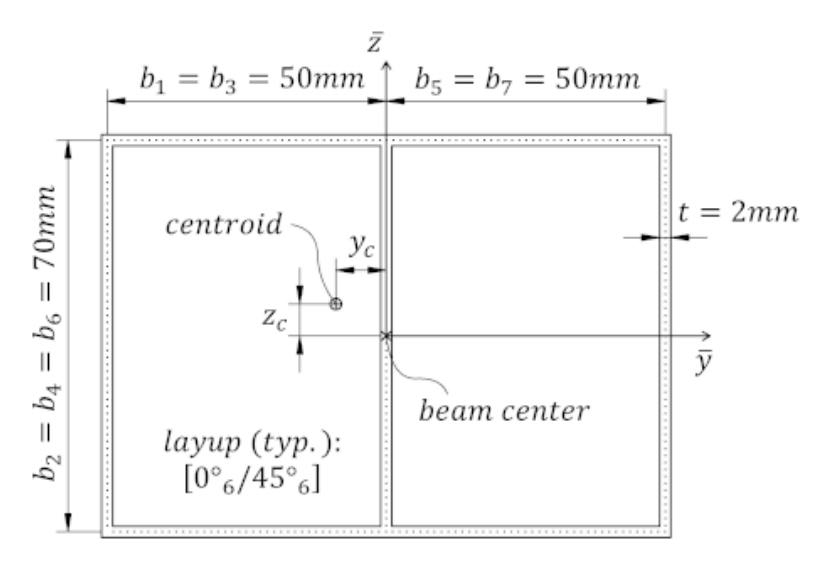

Start creating the section materials, its points and segments (we'll also calculate the section properties and request a summary at the end):

```
import abdbeam as ab
sc = ab.Section()
# Create a materials dictionary:
mts = dict()mts[1] = ab.Laminate()
ply_mat = ab.PlyMaterial(0.166666, 148000, 9650, 4550, 0.3)
mts[1].ply_materials[1] = ply_mat
mts[1].plies = [[0,1]]*6 + [[45,1]]*6
```
(continues on next page)

<span id="page-42-1"></span><sup>2</sup> [Victorazzo DS, De Jesus A. A Kollár and Pluzsik anisotropic composite beam theory for arbitrary multicelled cross sections. Journal of](https://journals.sagepub.com/doi/abs/10.1177/0731684416665493) [Reinforced Plastics and Composites. 2016 Dec;35\(23\):1696-711.](https://journals.sagepub.com/doi/abs/10.1177/0731684416665493)

```
# Create a points dictionary based on Y and Z point coordinates:
pts = dict()pts[1] = ab. Point (0, -35)pts[2] = ab.Point(-50, -35)pts[3] = ab.Point(-50, 35)pts[4] = ab.Point(0, 35)pts[5] = ab.Point(50, 35)pts[6] = ab.Point(50, -35)# Create a segments dictionary referencing point and material ids:
sgs = dict()sgs[1] = ab<u>.</u> Segment<math>(1, 2, 1)sgs[2] = ab<u>.</u> Segment(2,3,1)sgs[3] = ab<u>.</u> Segment(3, 4, 1)sqs[4] = ab. Seqment (4, 1, 1)sgs[5] = ab.Segment(4,5,1)sgs[6] = ab.Segment(5, 6, 1)sgs[7] = ab<u>Segment</u>(6,1,1)# Point the dictionaries to the section
sc.materials = mts
sc.points = pts
sc.segments = sgs
# Calculate and output section properties
sc.calculate_properties()
sc.summary()
```
Which prints:

```
Section Summary
===============
Number of points: 6
Number of segments: 7
Number of cells: 2
Centroid
--------
yc = -2.67780636e-01zc = 0.00000000e+00
Shear Center
------------
ys = 2.35301214e-03zs = -1.45758049e-03Replacement Stiffnesses
-----------------------
EA = 6.80329523e+07EIyy = 5.24834340e+10
EIzz = 8.36408748e+10EIyz = 0.00000000e+00GJ = 1.23762317e+10EImax = 8.36408748e+10EImin = 5.24834340e+10
Angle = 0.00000000e+00[P_c] - Beam Stiffness Matrix at the Centroid
   ---------------------------------------------
```

```
[[ 6.80329523e+07 0.00000000e+00 2.46320132e+05 -1.43701515e+08]
[ 0.00000000e+00 5.24834340e+10 0.00000000e+00 0.00000000e+00]
[ 2.46320132e+05 0.00000000e+00 8.36408748e+10 -2.12142163e+07]
[-1.43701515e+08 0.00000000e+00 -2.12142163e+07 1.23762317e+10]]
[W_c] - Beam Compliance Matrix at the Centroid
 ----------------------------------------------
[[1.50683149e-08 0.00000000e+00 1.66286490e-28 1.74959530e-10]
[0.00000000e+00 1.90536313e-11 0.00000000e+00 0.00000000e+00]
[1.57282135e-25 0.00000000e+00 1.19558821e-11 2.04936911e-14]
[1.74959530e-10 0.00000000e+00 2.04936911e-14 8.28315446e-11]]
[P] - Beam Stiffness Matrix at the Origin
  -----------------------------------------
[[ 6.80329523e+07 0.00000000e+00 -1.79715871e+07 -1.43701515e+08]
[ 0.00000000e+00 5.24834340e+10 0.00000000e+00 0.00000000e+00]
[-1.79715871e+07 0.00000000e+00 8.36456213e+10 1.72662667e+07]
[-1.43701515e+08 0.00000000e+00 1.72662667e+07 1.23762317e+10]]
[W] - Beam Compliance Matrix at the Origin
    ------------------------------------------
[[1.50691722e-08 0.00000000e+00 3.20155371e-12 1.74965018e-10]
[0.00000000e+00 1.90536313e-11 0.00000000e+00 0.00000000e+00]
[3.20155371e-12 0.00000000e+00 1.19558821e-11 2.04936911e-14]
[1.74965018e-10 0.00000000e+00 2.04936911e-14 8.28315446e-11]]
```
Now let's create two load cases (101 and 102) and calculate their internal loads:

```
sc.\text{loads} = \text{dict}()sc.loads[101] = ab.load(My=5e6)sc.loads[102] = ab.Load(Tx=250000, Vz=5000.0)
sc.calculate_internal_loads()
```
Next print all internal loads (which outputs a lot of data we'll not show here):

sc.print\_internal\_loads()

Or access the Pandas dataframe containing these internal loads directly:

df = sc.sgs\_int\_lds\_df

Next plot the cross section and its properties (we'll show the segment orientations, hide legends, change the centroid, shear center and principal axis colors and use a custom figure size):

ab.plot\_section(sc, segment\_coord=**True**, title='Abdbeam - Example', legend=**False**, prop\_color='#471365', figsize=(5.12, 3.84))

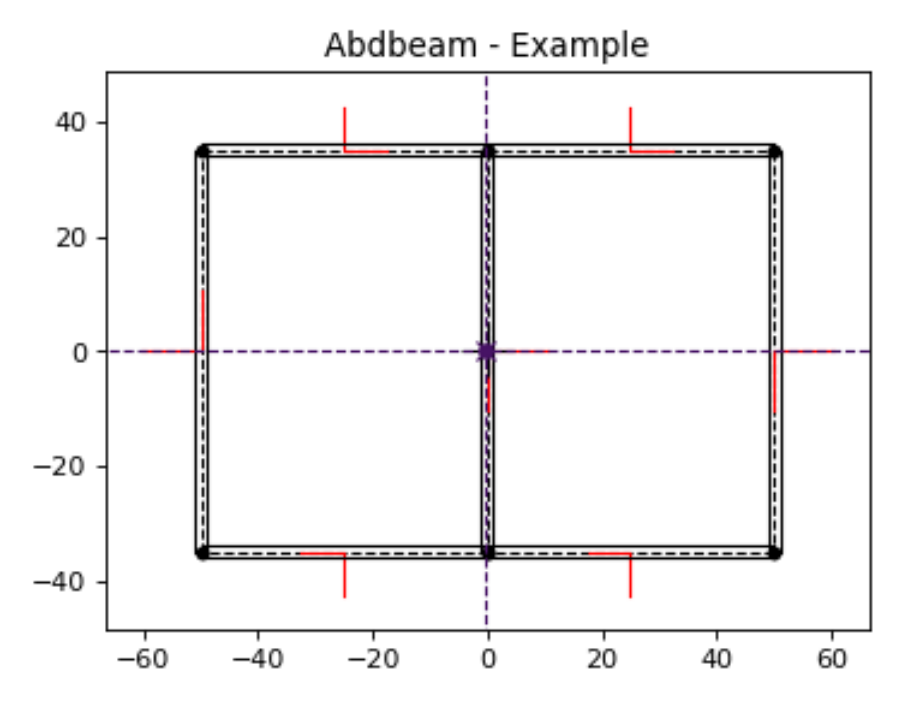

Finally, plot Nx and Nxy for load case 101 (we'll change the matplotlib contour palette, reduce the internal load diagram scale, and use a custom figure size):

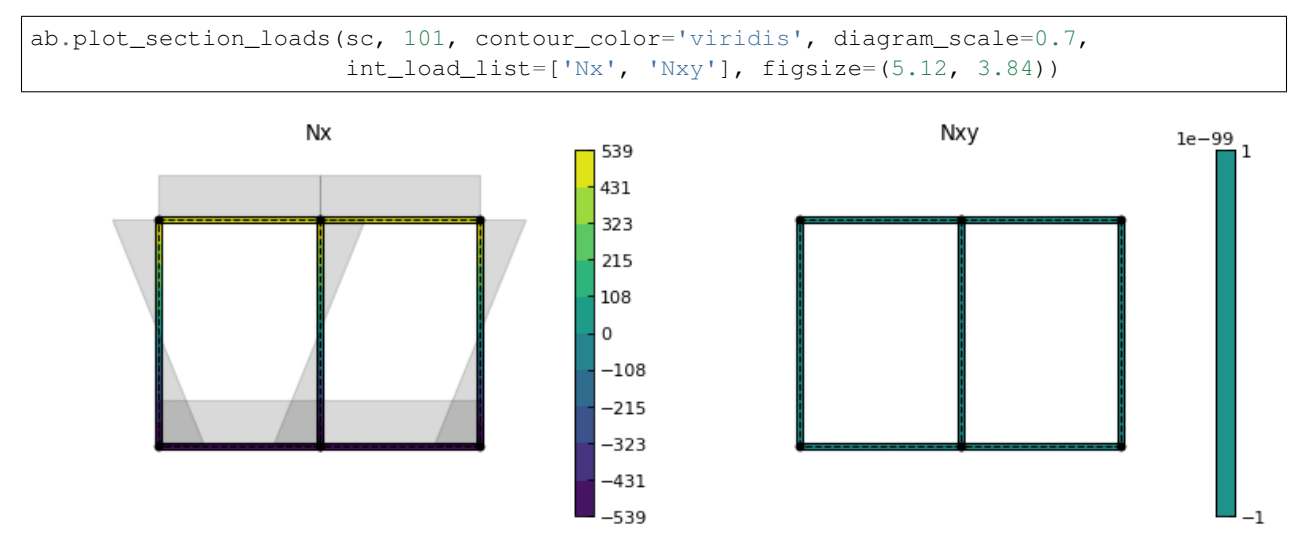

# CHAPTER 4

Indices and tables

- <span id="page-46-0"></span>• genindex
- modindex
- search

Python Module Index

<span id="page-48-0"></span>a

abdbeam.core, [24](#page-27-0) abdbeam.materials, [29](#page-32-0) abdbeam.plots, [33](#page-36-0)

# Index

# A

abd (abdbeam.materials.Isotropic attribute), [30](#page-33-0) abd (abdbeam.materials.Laminate attribute), [30](#page-33-0) abd (abdbeam.materials.Material attribute), [29](#page-32-2) abd (abdbeam.materials.ShearConnector attribute), [32](#page-35-0) abd\_c (abdbeam.materials.Isotropic attribute), [30](#page-33-0) abd\_c (abdbeam.materials.Laminate attribute), [30](#page-33-0) abd\_c (abdbeam.materials.Material attribute), [29](#page-32-2) abd\_c (abdbeam.materials.ShearConnector attribute), [32](#page-35-0) abdbeam.core (module), [24](#page-27-1) abdbeam.materials (module), [29](#page-32-2) abdbeam.plots (module), [33](#page-36-1)

# B

bk (abdbeam.core.Segment attribute), [27](#page-30-0)

# C

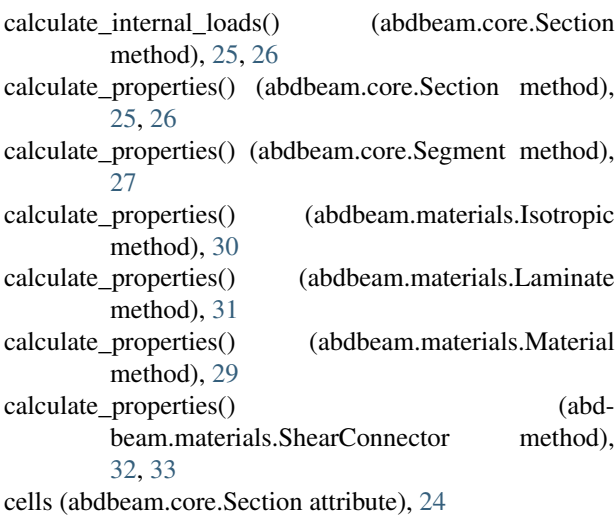

# D

description (abdbeam.core.Point attribute), [27](#page-30-0) description (abdbeam.core.Segment attribute), [27](#page-30-0) description (abdbeam.materials.Isotropic attribute), [30](#page-33-0) description (abdbeam.materials.Material attribute), [29](#page-32-2)

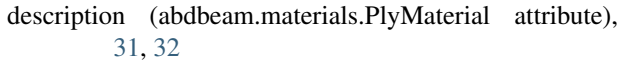

description (abdbeam.materials.ShearConnector attribute), [32](#page-35-0)

## E

E (abdbeam.materials.Isotropic attribute), [30](#page-33-0) E1 (abdbeam.materials.PlyMaterial attribute), [31,](#page-34-0) [32](#page-35-0) E2 (abdbeam.materials.PlyMaterial attribute), [31,](#page-34-0) [32](#page-35-0) EA (abdbeam.core.Point attribute), [27](#page-30-0)

## G

G (abdbeam.materials.ShearConnector attribute), [32](#page-35-0) G12 (abdbeam.materials.PlyMaterial attribute), [31,](#page-34-0) [32](#page-35-0) GJ (abdbeam.core.Point attribute), [27](#page-30-0)

## I

Isotropic (class in abdbeam.materials), [29](#page-32-2)

## L

Laminate (class in abdbeam.materials), [30](#page-33-0) Load (class in abdbeam.core), [28](#page-31-0) loads (abdbeam.core.Section attribute), [24](#page-27-1)

## M

Material (class in abdbeam.materials), [29](#page-32-2) material id (abdbeam.core.Segment attribute), [27](#page-30-0) materials (abdbeam.core.Section attribute), [24](#page-27-1) My (abdbeam.core.Load attribute), [28](#page-31-0) Mz (abdbeam.core.Load attribute), [28](#page-31-0)

## P

p (abdbeam.core.Section attribute), [24](#page-27-1) p\_c (abdbeam.core.Section attribute), [24](#page-27-1) plies (abdbeam.materials.Laminate attribute), [30](#page-33-0) plot\_section() (in module abdbeam.plots), [33](#page-36-1) plot\_section\_loads() (in module abdbeam.plots), [34](#page-37-0) ply\_materials (abdbeam.materials.Laminate attribute), [30](#page-33-0) PlyMaterial (class in abdbeam.materials), [31](#page-34-0)

Point (class in abdbeam.core), [27](#page-30-0) point\_a\_id (abdbeam.core.Segment attribute), [26](#page-29-0) point b id (abdbeam.core.Segment attribute), [26](#page-29-0) points (abdbeam.core.Section attribute), [24](#page-27-1) principal\_axis\_angle (abdbeam.core.Section attribute), [25](#page-28-0) print\_internal\_loads() (abdbeam.core.Section method), [25,](#page-28-0) [26](#page-29-0) pts\_int\_lds\_df (abdbeam.core.Section attribute), [25](#page-28-0) Px (abdbeam.core.Load attribute), [28](#page-31-0)

Px\_c (abdbeam.core.Load attribute), [28](#page-31-0)

# S

sc\_int\_strains\_df (abdbeam.core.Section attribute), [25](#page-28-0) Section (class in abdbeam.core), [24](#page-27-1) Segment (class in abdbeam.core), [26](#page-29-0) segments (abdbeam.core.Section attribute), [24](#page-27-1) sgs int lds df (abdbeam.core.Section attribute), [25](#page-28-0) ShearConnector (class in abdbeam.materials), [32](#page-35-0) summary() (abdbeam.core.Section method), [25,](#page-28-0) [26](#page-29-0) symmetry (abdbeam.materials.Laminate attribute), [30](#page-33-0)

## T

t (abdbeam.core.Segment attribute), [27](#page-30-0) t (abdbeam.materials.Isotropic attribute), [29](#page-32-2) t (abdbeam.materials.Laminate attribute), [30](#page-33-0) t (abdbeam.materials.Material attribute), [29](#page-32-2) t (abdbeam.materials.PlyMaterial attribute), [31,](#page-34-0) [32](#page-35-0) t (abdbeam.materials.ShearConnector attribute), [32](#page-35-0) Tx (abdbeam.core.Load attribute), [28](#page-31-0)

# V

v (abdbeam.materials.Isotropic attribute), [30](#page-33-0) Vy (abdbeam.core.Load attribute), [28](#page-31-0) Vy\_s (abdbeam.core.Load attribute), [28](#page-31-0) Vz (abdbeam.core.Load attribute), [28](#page-31-0) Vz\_s (abdbeam.core.Load attribute), [28](#page-31-0)

## W

w (abdbeam.core.Section attribute), [24](#page-27-1) w\_c (abdbeam.core.Section attribute), [24](#page-27-1) weight (abdbeam.core.Section attribute), [25](#page-28-0)

# Y

y (abdbeam.core.Point attribute), [27](#page-30-0) yc (abdbeam.core.Section attribute), [24](#page-27-1) yp (abdbeam.core.Load attribute), [28](#page-31-0) ys (abdbeam.core.Section attribute), [24](#page-27-1) yv (abdbeam.core.Load attribute), [28](#page-31-0)

# Z

z (abdbeam.core.Point attribute), [27](#page-30-0) zc (abdbeam.core.Section attribute), [24](#page-27-1) zp (abdbeam.core.Load attribute), [28](#page-31-0)

zs (abdbeam.core.Section attribute), [24](#page-27-1)

zv (abdbeam.core.Load attribute), [28](#page-31-0)